### **PROYECTO DE GRADO**

# **SISTEMA DE INFORMACIÓN PARA CERTIFICACIÓN EN LÍNEA DEL RÉGIMEN SUBSIDIADO**

## **ANDRES OSTOS MOSQUERA MARIA ALEJANDRA PRADA TOLEDO**

**CORPORACIÓN UNIVERSITARIA MINUTO DE DIOS FACULTAD DE INGENIERIA DE SISTEMAS PROGARAMA DE TECNOLOGÍA EN INFORMÁTICA GIRARDOT (CUNDINAMARCA) 2013**

### **PROYECTO DE GRADO**

# **SISTEMA DE INFORMACIÓN PARA CERTIFICACIÓN EN LÍNEA DEL RÉGIMEN SUBSIDIADO**

**ALUMNOS**

**ANDRES OSTOS MOSQUERA MARIA ALEJANDRA PRADA TOLEDO**

**CORPORACIÓN UNIVERSITARIA MINUTO DE DIOS FACULTAD DE INGENIERIA DE SISTEMAS PROGARAMA DE TECNOLOGÍA EN INFORMÁTICA GIRARDOT (CUNDINAMARCA) 2013**

**NOTA DE ACEPTACIÓN**

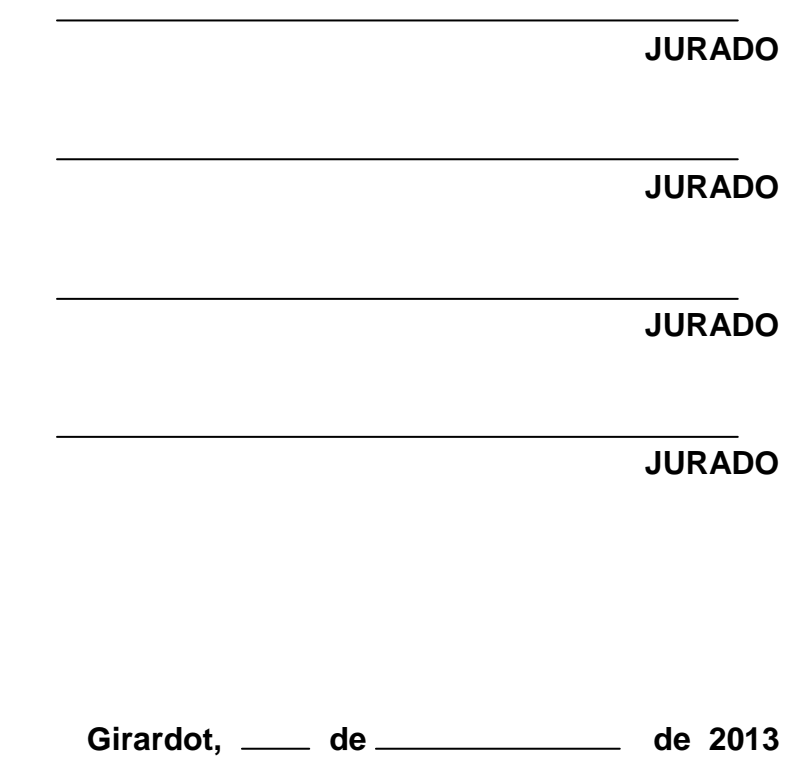

# **DEDICATORIA**

# **A Dios***.*

Por habernos permitido llegar hasta este punto y habernos dado salud para lograr nuestros objetivos, además de su infinita bondad y amor.

## **AGRADECIMIENTOS**

Queremos expresar nuestros profundos agradecimientos, en primera instancia a Dios, que nos dio salud, valor y paciencia, durante este tiempo arduo en el desarrollo de este proyecto; quisiéramos agradecer a todas aquellas personas que hicieron parte esencial en la culminación exitosa de este proyecto, como lo fueron nuestras familias, que nos dieron su apoyo incondicional, a nuestros docentes de carrera, que nos dieron las guías, pautas y su conocimiento.

## **CONTENIDO**

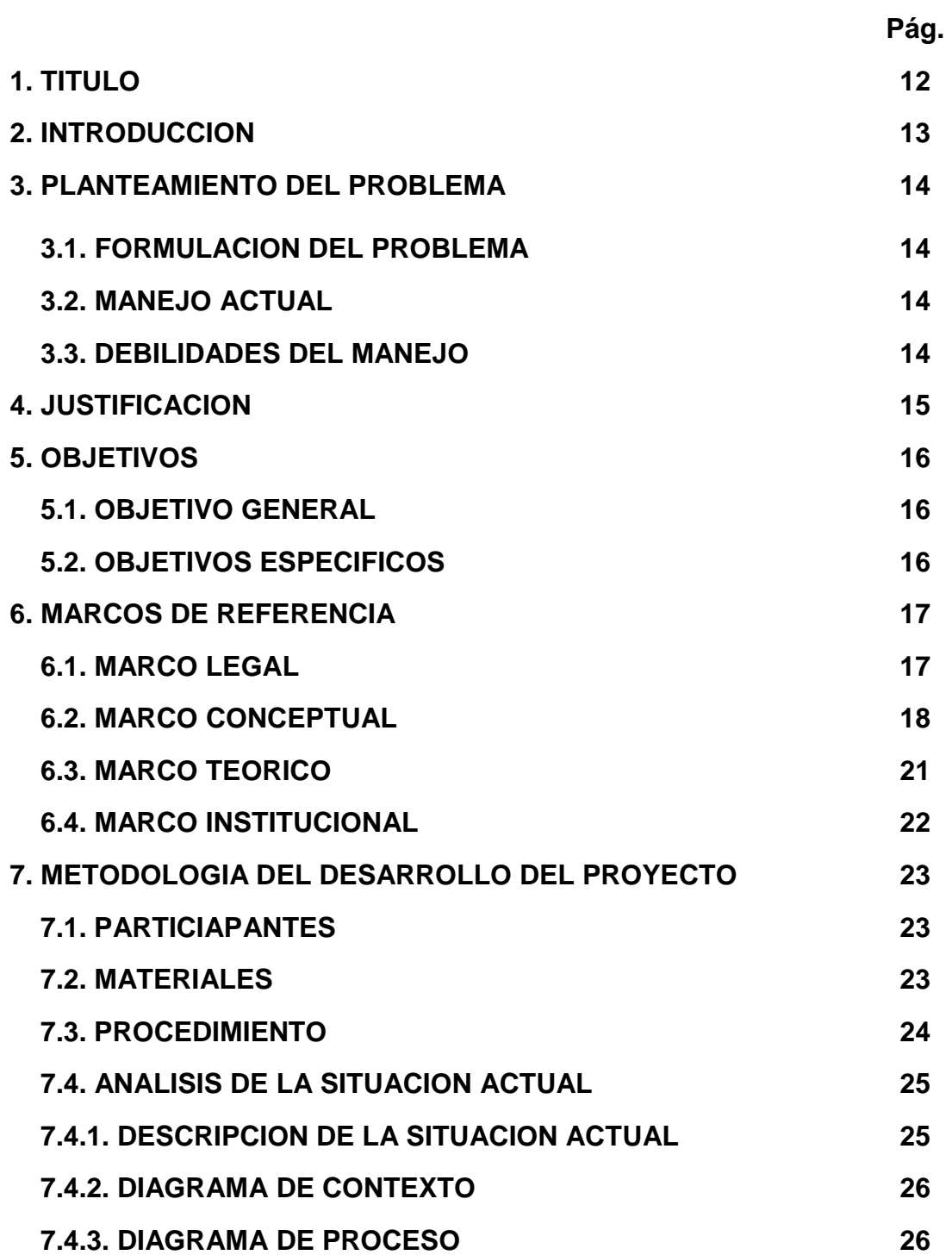

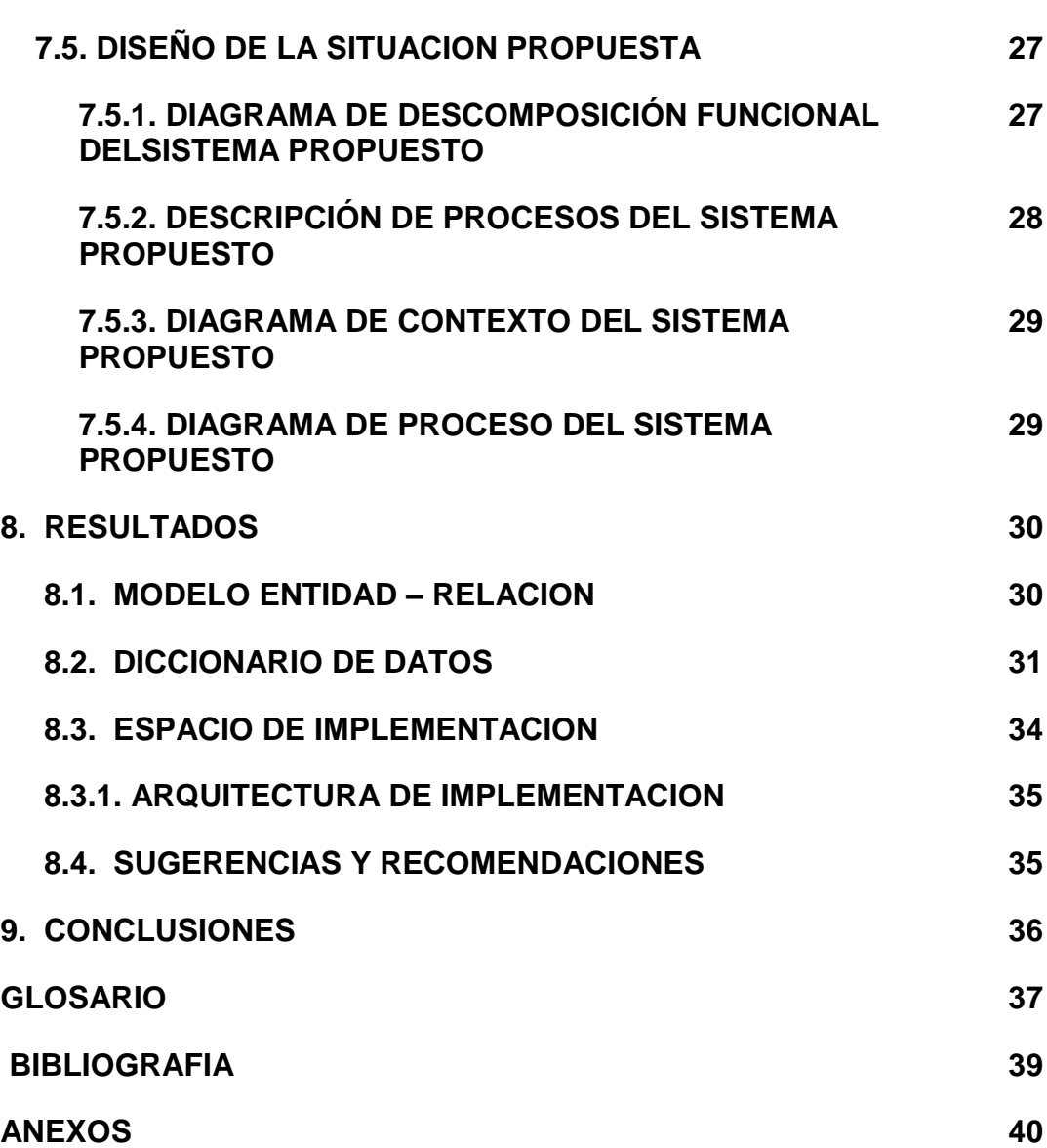

**Pág.** 

## **LISTA DE DIAGRAMAS**

**Pág.** 

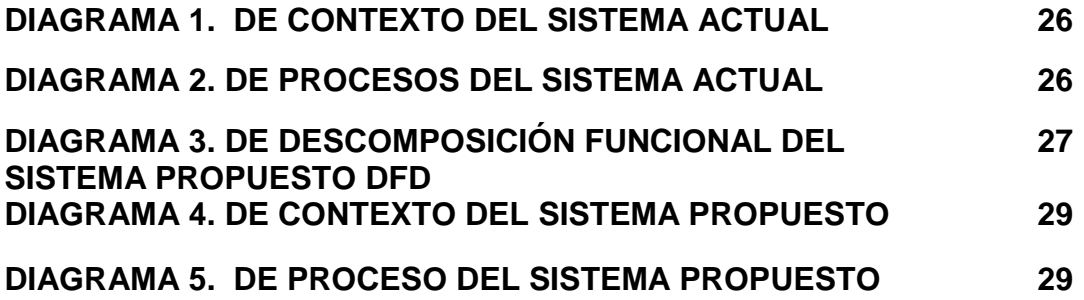

## **LISTA DE IMAGENES**

**Pág.** 

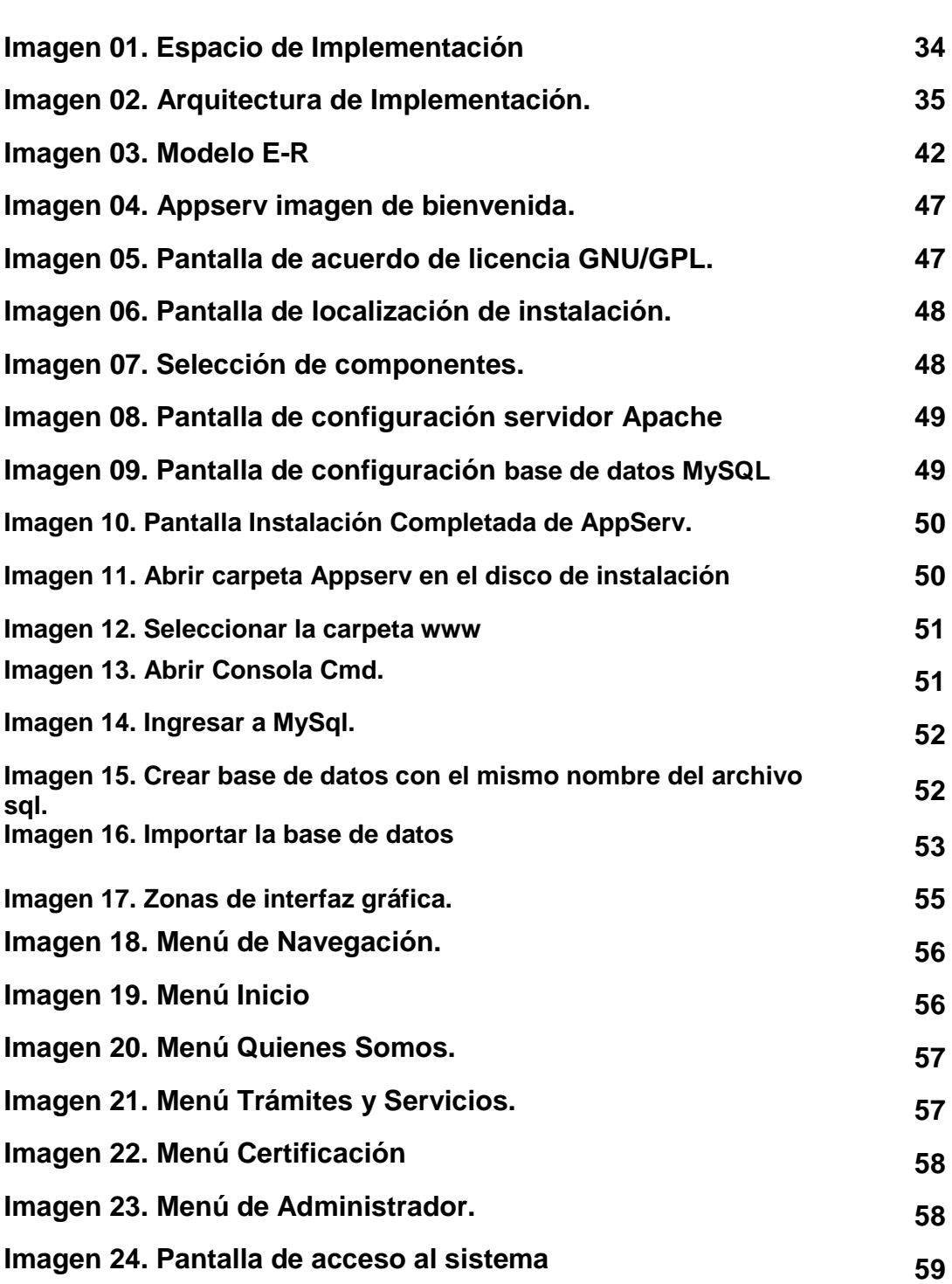

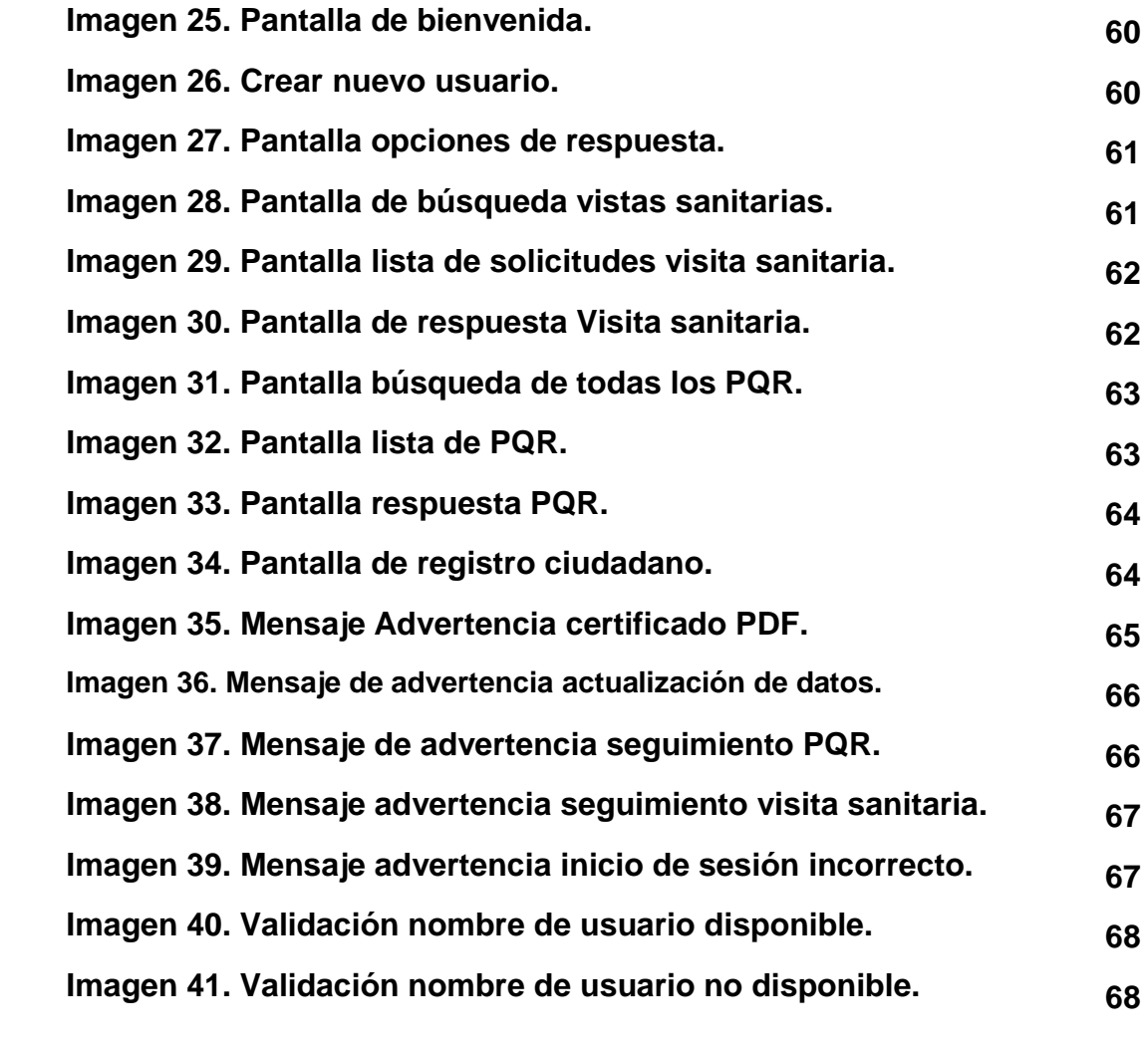

# **LISTA DE ANEXOS**

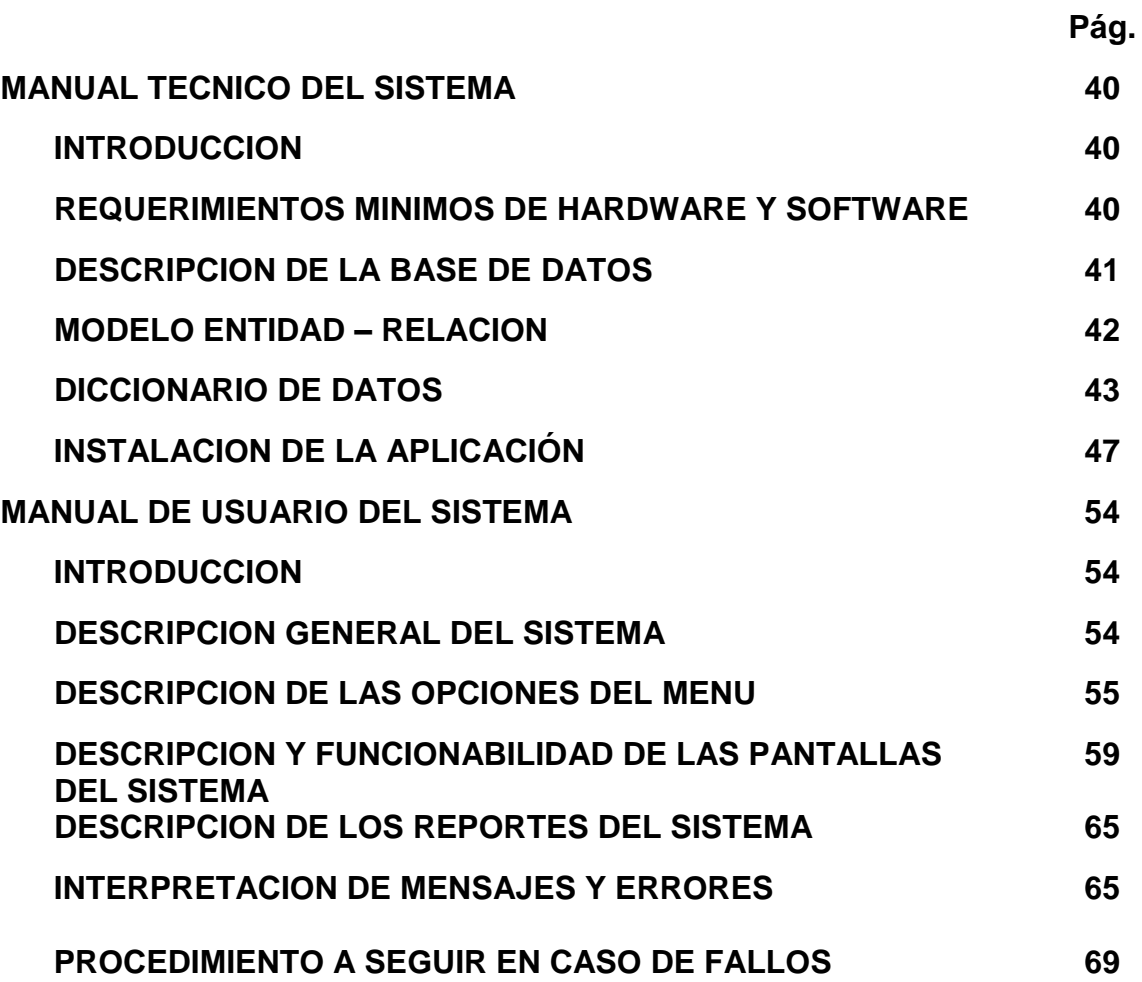

# **1. TITULO DEL PROYECTO**

# **SISTEMA DE INFORMACIÓN PARA CERTIFICACIÓN EN LÍNEA DEL RÉGIMEN SUBSIDIADO**

# **2. INTRODUCCIÓN**

El proyecto de Sistema de Información para la Certificación en Línea del Régimen Subsidiado se basa en las estrategias que brinda la iniciativa de Gobierno en Línea, el cual se propone trabajar en ampliar la oferta de trámites y servicios en línea, mejorar su calidad, fomentar la participación electrónica y crear y desarrollar un mercado abierto de servicios en línea del Gobierno. Una de estas estrategias es el manejo electrónico de documentos que trae consigo múltiples beneficios en términos de costos, agilidad, acceso a la información y seguridad, esta se define por el marco normativo y políticas de Cero Papel. (Min.tecnologiasdelainformacionylascomunicaciones, 2011).

El Sistema de Información Para La Certificación en Línea del Régimen Subsidiado, es un proyecto fomentado por la problemática que actualmente vive la comunidad girardoteña, donde la atención dada por parte de la Secretaria de Salud no es satisfactoria, en el proceso de trámites para la certificación de afiliación de las EPS-S, para la solicitud de visitas sanitarias, y en el recibo y respuesta de quejas y reclamos, buscando agilizar los procesos de tramitación a la ciudadanía y facilitando el flujo e intercambio de información, que generara un uso más eficiente de los recursos del estado.

Este sistema de información tiene accesibilidad desde la mayoría y más comunes navegadores usados por la ciudadanía en general; brinda una vista sencilla, fácil y eficaz de cada una de los servicios y/o funciones requeridas por la Secretaria de Salud de Girardot. El objetivo de dicho sistema es dar una información completa de la Secretaria de Salud de Girardot y los servicios de los que dispone así como proporcionar una serie de funcionalidades a la ciudadanía girardoteña como al personal que se encargara del mismo.

# **3. PLANTEAMIENTO DEL PROBLEMA**

## **3.1. FORMULACION DEL PROBLEMA**

¿Existe un sistema de información en la secretaria de salud de Girardot que genere la certificación de afiliados al régimen subsidiado en Girardot?

## **3.2. DESCRIPCIÓN DEL PROBLEMA**

En el análisis y la investigación realizada en la Secretaria de Salud, en la Alcaldía Municipal de Girardot, se encontraron las siguientes deficiencias en el proceso de trámites de servicios, las cuales se describirán a continuación:

## **3.2.1. Manejo Actual**

En la actualidad, en la Secretaria de Salud de Girardot, el manejo de respuesta a las solicitudes de certificación de EPS-S se hace de la siguiente manera:

 Los usuarios tienen que dirigirse personalmente a las instalaciones de la Alcaldía Municipal, en la dependencia de la Secretaria de Salud de Girardot, ubicada en el segundo piso de este edificio, donde deben tramitar la solicitud de certificación u otra diligencia, donde deben esperar el tiempo necesario para recibir una respuesta, tanto positiva o negativa.

## **3.2.2. Debilidad del Manejo**

La debilidad para el diligenciamiento de cualquier solicitud de trámite en la Secretaria de Salud de Girardot, es que toma demasiado tiempo para la entrega de una respuesta al usuario, donde por falta de personal para la atención oportuna, ocasionando inconformidad en el regular proceso de manejo que le dan a las solicitudes, sugerencias y/o inquietudes a la ciudadanía girardoteña.

### **4. JUSTIFICACION**

El Programa Gobierno en Línea es el responsable de liderar la estrategia a través de la cual se viene implementando el Gobierno electrónico en Colombia, buscando contribuir con la construcción de un Estado más eficiente, más transparente y participativo y que presta mejores servicios con la colaboración de toda la sociedad, mediante el aprovechamiento de las TIC (TIC, Minsterio de Tecnologías de la Información y las Comunicaciones). Según lo anterior, este tema fue seleccionado, por ser una actividad para una entidad pública, como lo es la Alcaldía Municipal de Girardot; lo que se busca es ofrecer un servicio gratuito a la comunidad para que tengan accesibilidad a la información que se les ofrecerá, capaz de responder a las necesidades de los usuarios con respecto al tema de Certificación de Afiliación a las EPS-S; a sabiendas de que algunos usuarios pertenecen a la población vulnerable que no cuentan con recursos para la realización de los tramites y/o para el desplazamiento y su estado físico o discapacidad no les permite llegar a esta entidad pública.

El proyecto que presentamos nace como la necesidad de brindar a la comunidad un servicio gratuito con respecto al acceso al aseguramiento en salud de la población Girardoteña; actividad que se maneja en la Secretaria de Salud de Girardot, encaminado a poner en funcionamiento y dinamizar una página web que fue empleada por cierto tiempo en intranet y que por fallas en el servidor fue retirada y por ende quedo obsoleta. Para ello nos encaminamos a desarrollar el levantamiento de un sistema de información basándonos en la que ya se había puesto en funcionamiento.

Se pretende acompañar a la Alcaldía Municipal De Girardot, Secretaria de Salud, Dirección de Aseguramiento, en la implementación de la estrategia Gobierno en Línea con el fin de fomentar la masificación del uso del internet en la población Girardoteña como método de consulta y servicio público automatizado en línea, con el objetivo de cumplir con el aporte al Ecosistema Digital. (Min.tecnologiasdelainformacionylascomunicaciones, 2011)

## **5. OBJETIVOS**

#### **5.1. OBJETIVOS GENERALES:**

 Desarrollar un sistema de información donde la ciudadanía girardoteña, tenga acceso gratuito al servicio de certificación de afiliación de las EPS-S, al servicio de solicitud de visitas sanitarias, como también a la posibilidad de poder colocar sus quejas y reclamos de las EPS-S ante la Secretaria de Salud de Girardot, igualmente dando a conocer información sobre salud pública, vigilancia y control, además dando a conocer los planes de desarrollo que se implementaran en la ciudad.

### **5.2. OBJETIVOS ESPECIFICOS:**

.

- Agilizar los procedimientos de tramitación de servicios a la ciudadanía en la Secretaria de Salud de Girardot.
- Mejorar el proceso de consulta y generación del certificado de afiliación de las EPS-S, por el ingreso de datos por parte de los ciudadanos.
- Gestionar por medio del sistema de información, el registro de la solicitud de visita sanitaria.
- Proporcionar de manera fácil y eficaz la tramitación de quejas y reclamos por parte de la ciudadanía ante la Secretaria de Salud de Girardot.
- Dar a conocer a la comunidad girardoteña noticias e información sobre los planes de desarrollo que implemente la Secretaria de Salud para la ciudad.

## **6. MARCO DE REFERENCIA**

#### **6.1. MARCO LEGAL**

Según lo dicho en puntos anteriores, recalcamos que el proyecto de Aplicativo web para la Certificación en Línea del Régimen Subsidiado se basa en lo establecido en el programa de Gobierno en Línea y El Portal del Estado Colombiano.

Las normatividades que utilizamos como plataforma para así ofrecer servicios que benefician a la comunidad girardoteña; La **Ley 962 De 2005**Antitramites, es por la cual se dictan disposiciones sobre racionalización de trámites y procedimientos administrativos de los organismos y entidades del Estado y de los particulares que ejercen funciones públicas o prestan servicios públicos. El Plan **Vive Digital**, es el plan de tecnología para los próximos cuatro años en Colombia, que busca que el país dé un gran salto tecnológico mediante la masificación de Internet y el desarrollo del ecosistema digital nacional.

Según, por el Ministerio Tecnologías de la Información y las Comunicaciones (MINTIC), en conectividad con el programa de Gobierno en Línea, La **Estrategia de Cero Papel** en la Administración Pública; este documento contiene un mínimo de acciones propuestas para reducir el consumo de papel mediante la adopción de buenas prácticas en materia de gestión documental y buen uso de las herramientas disponibles por parte de los servidores públicos.

También por el Documento **CONPES3292 de 2004**, proyecto de racionalización y automatización de trámites, que tiene por objetivo establecer un marco de política para que las relaciones del gobierno con los ciudadanos y empresarios sean más transparentes, directas y eficientes, utilizando estrategias de simplificación, racionalización, normalización y automatización de los trámites ante la administración pública.

(TIC, Programa Gobierno en Linea)

### **6.2. MARCO CONCEPTUAL**

**Régimen subsidiado:** El Régimen Subsidiado es el mecanismo mediante el cual la población más pobre, sin capacidad de pago, tiene acceso a los servicios de salud a través de un subsidio que ofrece el Estado.

**Visita sanitaria:** El concepto sanitario es una constancia, resultado de la evaluación técnica de las condiciones sanitarias del establecimiento o comunidad.

**Aplicación:** La aplicación de software es un programa de computadora que tiene como objetivo ayudar a sus usuarios a realizar una tarea específica, por lo general relacionados con el procesamiento de datos.

**Certificado de afiliación:** es una carta certificada, donde hace constar que un usuario o cliente forma parte de una organización, en este caso de una EPS-S.

**Consultas:** Las consultas son el mecanismo mediante el cual el usuario final (humano o cibernético) accede al conocimiento y a los recursos.

**Datos:** Datos son los hechos que describen sucesos y entidades. Los datos tienen la capacidad de asociarse dentro de un contexto para convertirse en información.

**Información:** La información no es un dato. Es más bien una colección de hechos significativos y pertinentes, para el organismo u organización que los percibe. La definición de información es la siguiente: Información es un conjunto de datos significativos y pertinentes que describan sucesos o entidades.

**Formato:** Un formato de archivo informático (o formato de fichero informático) es una manera particular de codificar información para almacenarla en un archivo informático. Dado que una unidad de disco, o de hecho cualquier memoria sólo puede almacenar bits, la computadora debe tener alguna manera de convertir la información a ceros y unos y viceversa.

**Formulario web:** Permite al usuario introducir datos los cuales son enviados a un servidor para ser procesados. Los formularios web se parecen a los formularios de papel porque los internautas llenan dichos formularios usando casillas de selección, botones de opción, o campos de texto.

**Frames (Marcos):** Permiten dividir la ventana en varias más pequeñas, de modo que en cada una de ellas se carga una página HTML distinta. Las versiones más antiguas de los navegadores no tienen implementada esta característica, por lo que no podrán verlos.

**Hardware:** Es la parte física de un computador y más ampliamente de cualquier dispositivo electrónico. El hardware se refiere a todos los componentes físicos (que se pueden tocar), en el caso de una computadora personal serían los discos, unidades de disco, monitor, teclado, la placa base, el microprocesador, etc.

**Herramientas Informáticas:** es un grupo de herramientas que permite reproducir la funcionalidad de una Aplicación informática mediante el uso de guiones, tanto en la interfaz gráfica de usuario como en la comunicación de la aplicación con otras, como puede ser entre una aplicación que se ejecuta en un navegador y el servidor web que le atiende y entre éste y una base de datos.

**Hipervínculo:** Es un enlace, normalmente entre dos páginas web de un mismo sitio, pero un enlace también puede apuntar a una página de otro sitio web, a un fichero, a una imagen, etc.

**HTML:** (Lenguaje de marcado de hipertexto) es el lenguaje de marcas de texto utilizado normalmente en la www (World Wide Web). El entorno para trabajar HTML es simplemente un procesador de texto, como el que ofrecen los sistemas operativos Windows (Bloc de notas), UNIX (el editor vi o ed) o el que ofrece MS Office (Word).

**Informe:** consiste en un texto o una declaración que describe las cualidades de un hecho y de los eventos que lo rodean. El informe, por lo tanto, es el resultado o la consecuencia de la acción de informar (difundir, anoticiar).

**Interfaz:** Es la parte de un programa que permite el flujo de información entre un usuario y la aplicación, o entre la aplicación y otros programas o periféricos. Esa parte de un programa está constituida por un conjunto de comandos y métodos que permiten estas intercomunicaciones.

**Proceso**: Un proceso puede informalmente entenderse como un programa en ejecución. Formalmente un proceso es "Una unidad de actividad que se caracteriza por la ejecución de una secuencia de instrucciones, un estado actual, y un conjunto de recursos del sistema asociados".

**Registro:** es un conjunto de campos que contienen los datos que pertenecen a una misma repetición de entidad. Se le asigna automáticamente un número consecutivo (número de registro) que en ocasiones es usado como índice aunque lo normal y práctico es asignarle a cada registro un campo clave para su búsqueda.

**Software:** Se conoce como software1 al equipamiento lógico o soporte lógico de un sistema informático, comprende el conjunto de los componentes lógicos necesarios que hacen posible la realización de tareas específicas, en contraposición a los componentes físicos, que son llamados hardware.

**Códigos:** En el caso de la **[informática](http://definicion.de/informatica)**, se conoce como **código fuente** al texto desarrollado en un **lenguaje de programación** y que debe ser compilado o interpretado para poder ejecutarse en una **[computadora](http://definicion.de/computadora)**.

Por otra parte, un código es una cifra o combinación de caracteres para formular y comprender mensajes secretos: "Los historiadores tratan de descifrar el código utilizado por los nazis para intercambiar mensajes tras la caída del Tercer Reich".

**Reportes:** Un reporte es un Documento, generado por el Sistema, que nos presenta de manera Estructurada y/o Resumida, datos relevantes guardados o generados por la misma aplicación de tal manera que se vuelvan útiles para los fines que la Alcaldía De Girardot.

### **6.3. MARCO TEORICO**

El Sistema de Información para la certificación del Régimen Subsidiado se hará a partir de una página ya existente pero obsoleta, además de que esta era usada de manera interna en la Secretaria de Salud, en la dirección de Aseguramiento.

Se busca es crear una nueva página que esté al alcance de toda la comunidad girardoteña, ofreciendo aquellos servicios y tramites que la población requiere, con el aprovechamiento de la tecnología.

Este nuevo sistema de información que será creado, tendrá al alcance de la comunidad los servicios más requeridos y que están establecidos por el programa de Gobierno en Línea y el Portal del Estado, en cuanto a los trámites que se manejan en la Secretaria de Salud de Girardot en la dirección de Aseguramiento.

Este sistema de información que se quiere sistematizar, contara con la participación del ingeniero de sistemas encargado de la base de datos del Régimen Subsidiado, quien estará atento a que las necesidades requeridas se cumplan en este proyecto.

Este sistema de información estará diseñado bajo los lenguajes de programación de HTML y PHP, además de que la base de datos del Régimen Subsidiado está construida en el sistema de bases de datos MySQL. El objetivo principal de este proyecto, se basa en que la página web que se creara, pueda generar un certificado a los usuarios que lo soliciten, el cual lo puedan descargar y obtener de manera más rápida y eficaz.

## **6.4. MARCO INSTITUCIONAL**

El software web para certificación en línea del régimen subsidiado se desarrollara en La Alcaldía Municipal de Girardot en la Secretaria de Salud, en la dirección de Aseguramiento.

Visión de la Secretaria de Salud de Girardot

La Secretaria de Protección Social en Salud tiene como misión adoptar, implementar, vigilar y controlar las Políticas Nacionales en Seguridad Social, garantizando a la población Girardoteña con principios de Universalidad, calidad, oportunidad y eficacia el acceso a la salud, desarrollando a su vez programas de promoción, prevención en proyectos que impacten y cambien estilos de vida, con un equipo humano que trabaje con honestidad, transparencia, humanismo, y sensibilidad social en procura de brindar salud para todos los Girardoteños.

Objetivos de la Secretaria de Salud de Girardot

OBJETIVO GENERAL

Desarrollar y dirigir el sistema general de seguridad social en salud.

## OBJETIVOS ESPECIFICOS

- 1. Generar el desarrollo institucional de salud en el Municipio.
- 2. Mejorar la calidad de vida de los habitantes.
- 3. Brindar la afiliación oportuna al sistema de seguridad social en salud al mayor número de habitantes en la región.

4. Generar un modelo de atención óptimo que permita establecer la prevención de las enfermedades.

# **7. METODOLOGIA DE DESARROLLO DEL PROYECTO**

## **7.1. PARTICIPANTES**

El proyecto de Software web para la Certificación en Línea del Régimen Subsidiado tendrá dos personas a cargo de su desarrollo.

- ANDRES OSTOS MOSQUERA
- MARIA ALEJANDRA PRADA TOLEDO

Además contaremos con la colaboración del Ingeniero de Sistemas, analista de la base de datos de la Secretaria de Salud de Girardot.

JUAN CARLOS MORALES

### **7.2. MATERIALES**

### **Equipo de Computo**

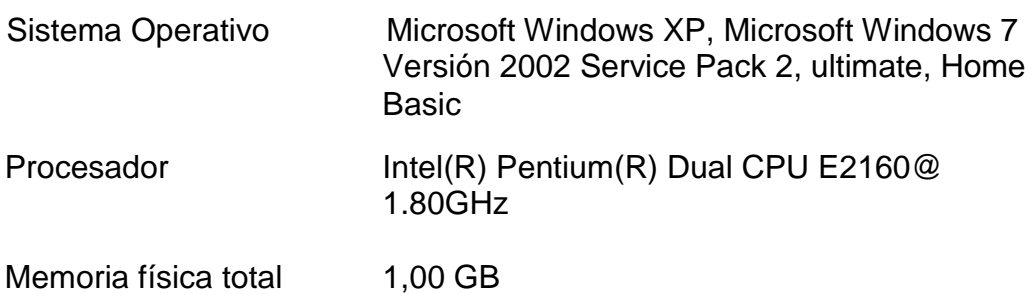

### **Unidades de almacenamiento**

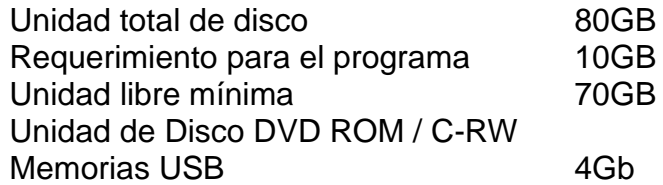

### **Material**

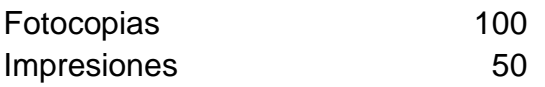

## **7.3. PROCEDIMIENTO**

## **Investigación Preliminar**

En esta fase preliminar se han hecho observaciones en la Alcaldía Municipal de Girardot, en la dependencia de la Secretaria de Salud. En donde pudimos analizar cómo se gestiona el procedimiento para la tramitación de la solicitud de certificación de afiliación a las EPS-S y los diferentes tramites de vistas sanitarias y de solicitud de información.

Para esto se realizó una investigación precisa y minuciosa de cada proceso que se maneja actualmente en la Secretaria de Salud, encontrando varias fallas; como la demora de atención y entrega de respuesta al usuario, incapacidad tanto física del usuario, como económica en el desplazamiento de sus lugares habituales a las oficinas de la Secretaria de Salud.

## **Determinación de Requerimientos**

Se analizó las inquietudes y sugerencias de la ciudadanía girardoteña que tiene con respecto a servicio de trámites y de respuestas de solicitudes puestas en la Secretaria de Salud, expresando su inconformidad a la hora de la solución y respuestas de dichos trámites o peticiones, antes ya mencionados. El principal objetivo de la implementación de este sistema de información, es lograr con esta, que la ciudadanía tenga una mejor, rápida y eficaz atención a sus peticiones y solicitudes.

## **Diseño del Sistema Propuesto**

En esta fase se utiliza la información recopilada mediante encuestas realizadas a la comunidad girardoteña.

### **Desarrollo y Documentación de la Aplicación**

En esta fase, inicializamos el desarrollo del sistema de información, codificación del diseño lógico implementando de esta manera las especificaciones de sistema propuesto y dando así los requerimientos del sistema actual. También se trabaja paralelamente con los usuarios para el desarrollo correspondiente para el manejo de la aplicación web incluyendo manuales de procedimientos.

## **Pruebas y Mantenimiento Del Sistema**

En esta última fase evalúanos el comportamiento del sistema de información para identificar las debilidades y fuertes del sistema implantado, de tal manera tomando las medidas correctivas, cumpliendo así con las especificaciones propuestas.

# **7.4. ANALISIS DE LA SITUACION ACTUAL**

# **7.4.1 DESCRIPCIÓN DE LA SITUACIÓN ACTUAL**

Hoy en día en Colombia el Ministerio de Tecnologías de la Información y las Comunicaciones, acorde con la tendencia mundial de apoyo al desarrollo de las TIC, ha implementado Planes de desarrollo y fomento de la tecnología con lo cual se busca dar el gran salto tecnológico para lograr aumentar la competitividad del país.

Según lo establecido en el Plan de Gobierno en Línea y El Gobierno electrónico en Colombia, se busca es fomentar la interacción de Estado y Ciudadano.

De acuerdo a lo anterior, en la Alcaldía Municipal de Girardot, en la dependencia de Secretaria de Salud, el manejo de atención al usuario, en el recibimiento de sus solicitudes y/o peticione, se gestiona de manera impuntual, generando gran inconformidad en la ciudadanía Girardoteña, observando esta línea de procedimientos, la Secretaria de Salud de Girardot, requiere con solución inmediata, un sistema que brinde a los ciudadanos, cumplimiento eficaz y en cabalidad a la puntual respuesta, de las diferentes solicitudes gestionadas por los mismos

### **7.4.2. DIAGRAMA DE CONTEXTO DEL PROCESO ACTUAL**

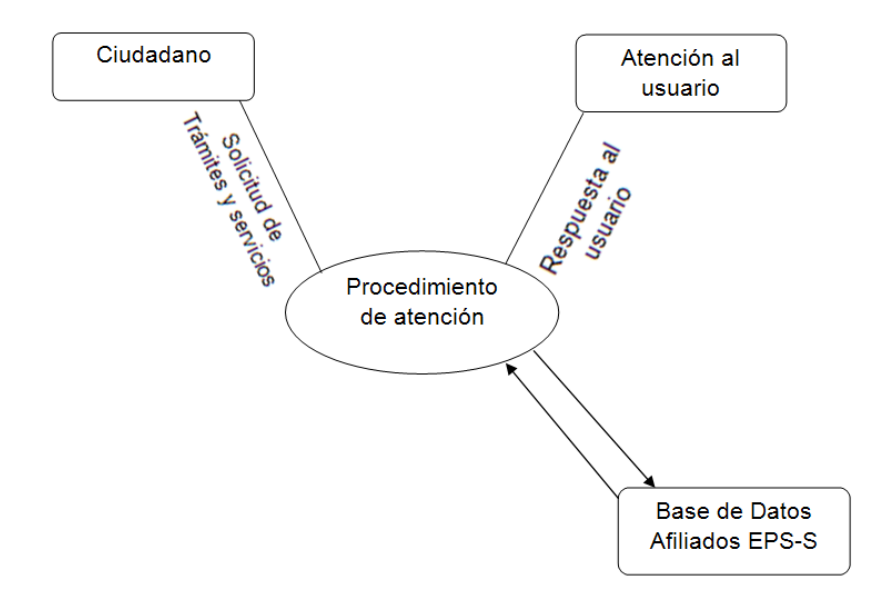

## **7.4.3. DIAGRAMA DE LOS NIVELES DEL PROCESO ACTUAL**

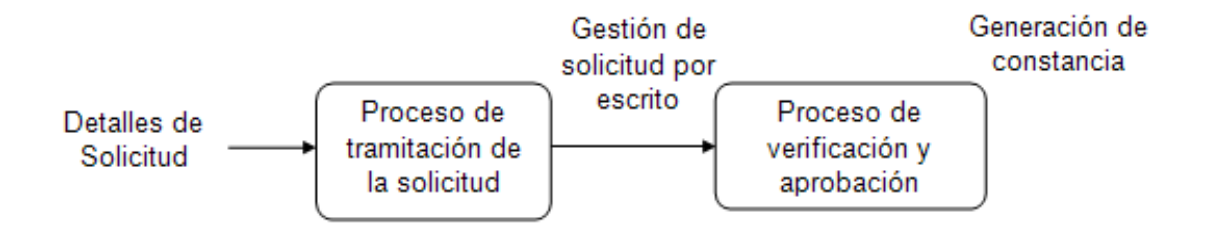

# **7.5. DISEÑO DE LA SOLUCION PROPUESTA**

## **7.5.1. DIAGRAMA DE DESCOMPOSICIÓN FUNCIONAL DEL SISTEMA PROPUESTO**

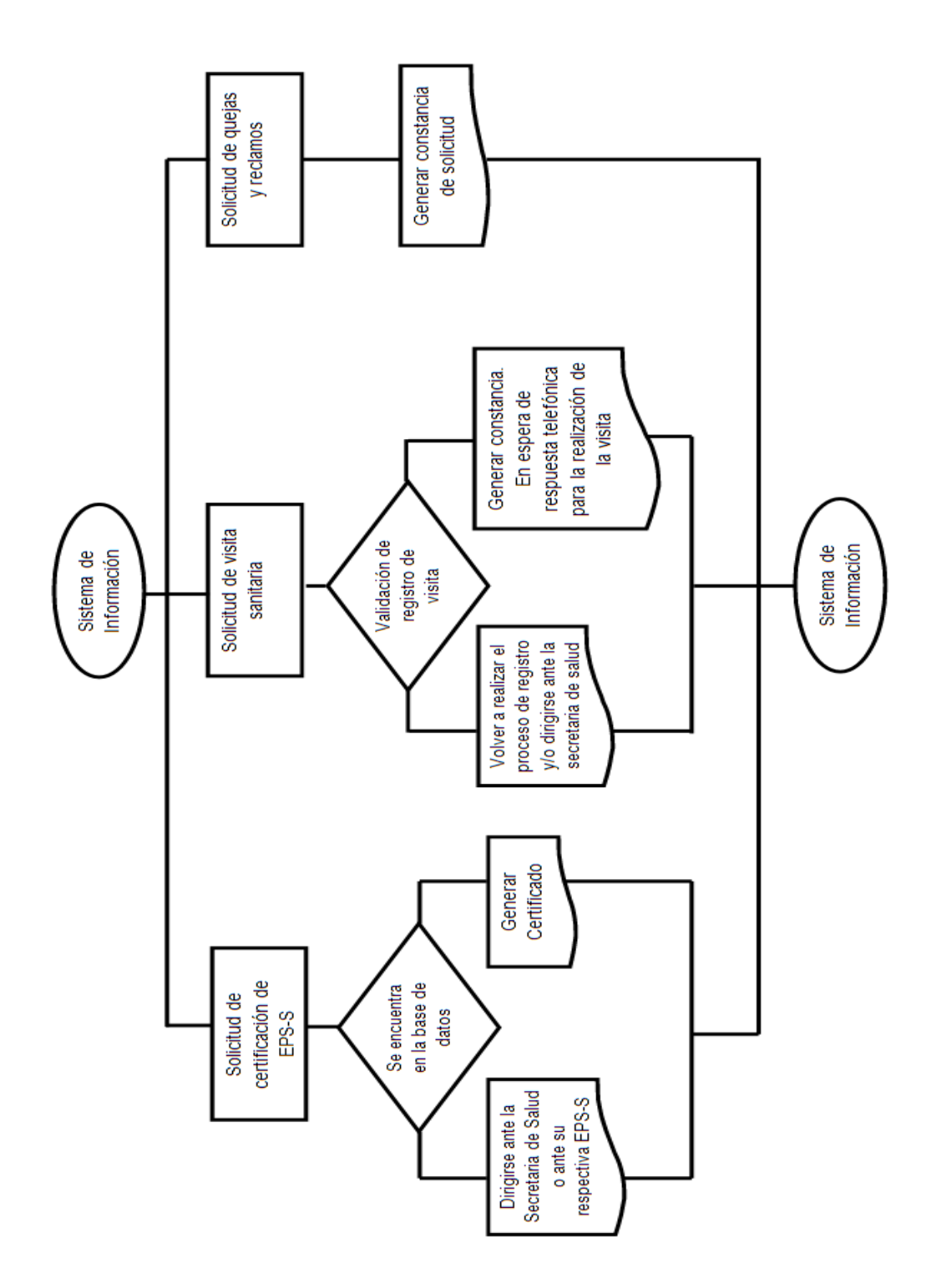

## **7.5.2. DESCRIPCIÓN DE PROCESOS DEL SISTEMA PROPUESTO**

La aplicación Web para la Certificación en Línea del Régimen Subsidiado, busca generar un servicio gratuito, eficiente y de fácil manejo para la comunidad girardoteña que sean afiliados a una EPS-S.

Esta aplicación web se desarrollo con el fin de agilizar los procedimientos de tramitación de servicios a la ciudadanía en la Secretaria de Salud de Girardot, como lo son, la certificación de afiliación al Régimen Subsidiado, la solicitud de visitas sanitarias, las peticiones de quejas y reclamos y el servicio de información general, de los planes de desarrollo que propone la Secretaria de Salud a la Comunidad.

Los ciudadanos podrán generar sus certificados de afiliación al Régimen Subsidiado, por medio de esta aplicación web, con tan solo realizar el proceso de registro de datos del ciudadano; el usuario podrá obtener su certificado con su número de identificación. También, los usuarios contaran con un espacio donde podrán redactar sus quejas y reclamos ante la Secretaria de Salud sobre el servicio y atención de la misma y de las EPS-S

Además, los girardoteños pueden solicitar por medio de la aplicación web, su solicitud de visitas sanitarias, haciendo un registro de sus datos, datos del lugar al que se pide visitar, ya sean el barrio o establecimientos públicos.

### **7.5.3. DIAGRAMA DE CONTEXO DEL SISTEMA PROPUESTO**

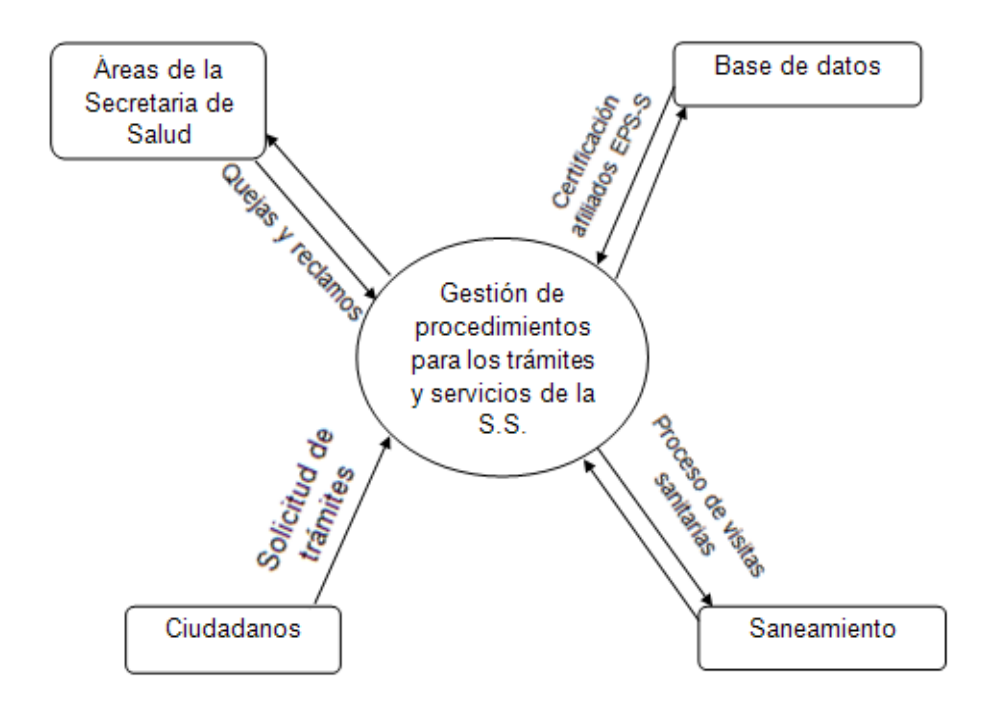

#### **7.5.4. DIAGRAMA DE PROCESO DEL SISTEMA PROPUESTO**

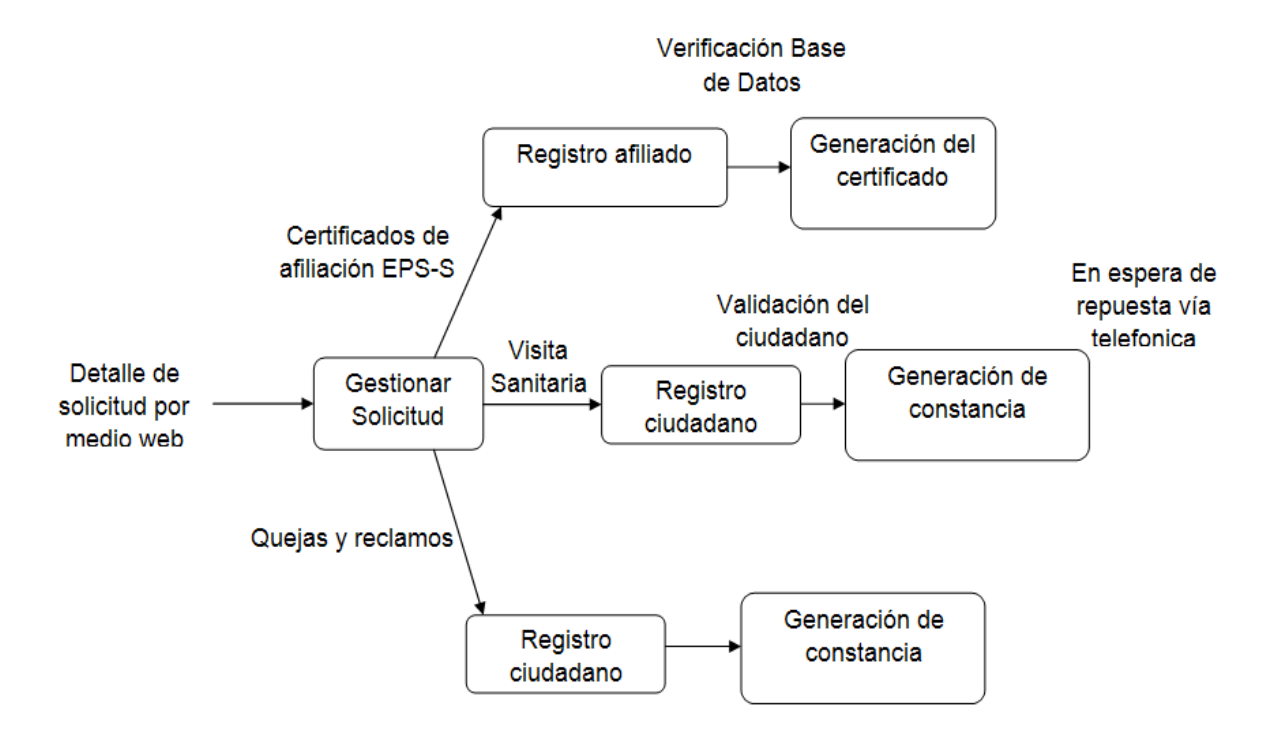

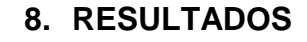

## **8.1. MODELO ENTIDAD – RELACION**

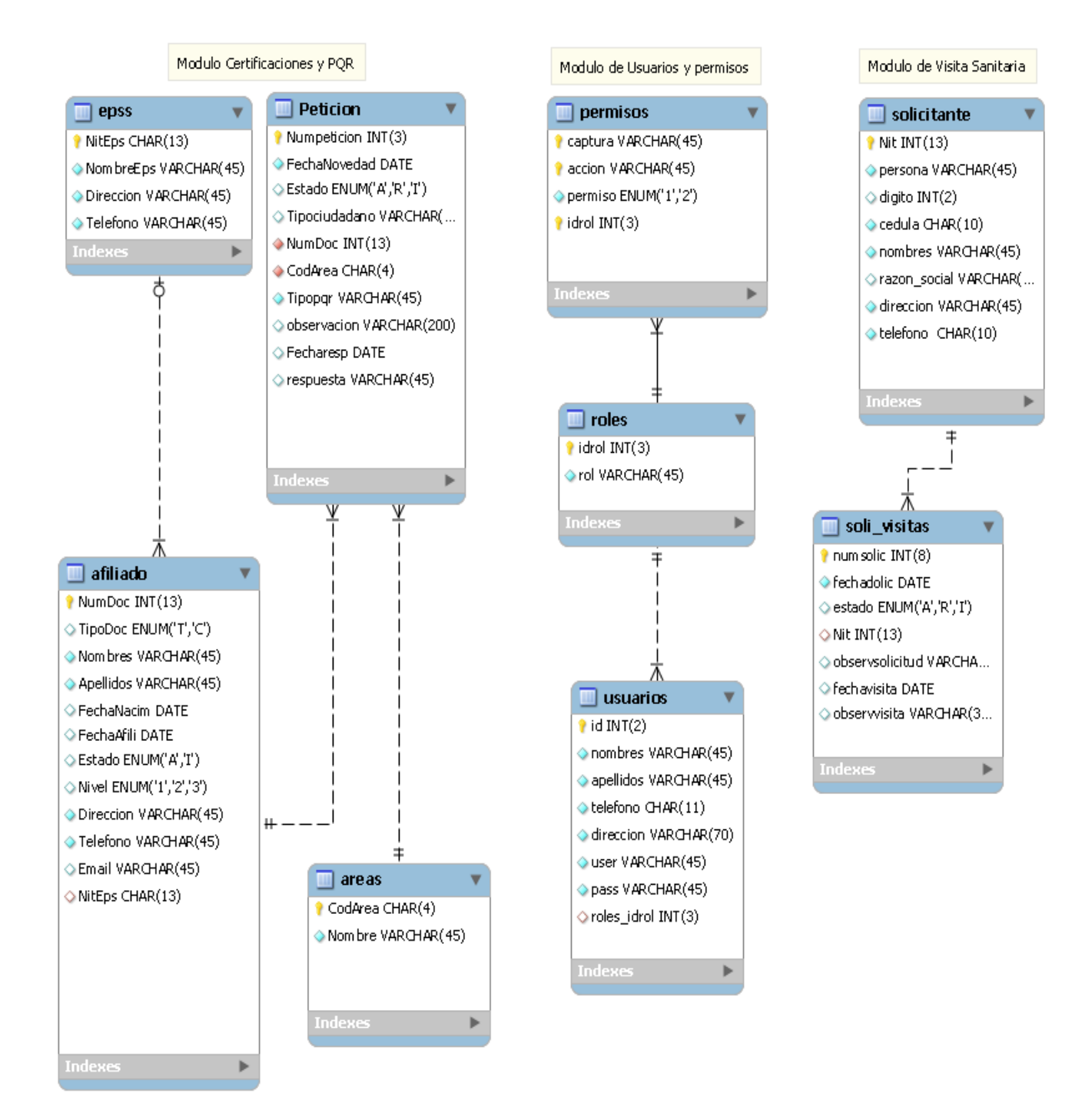

# **8.2. DICCIONARIO DE DATOS**

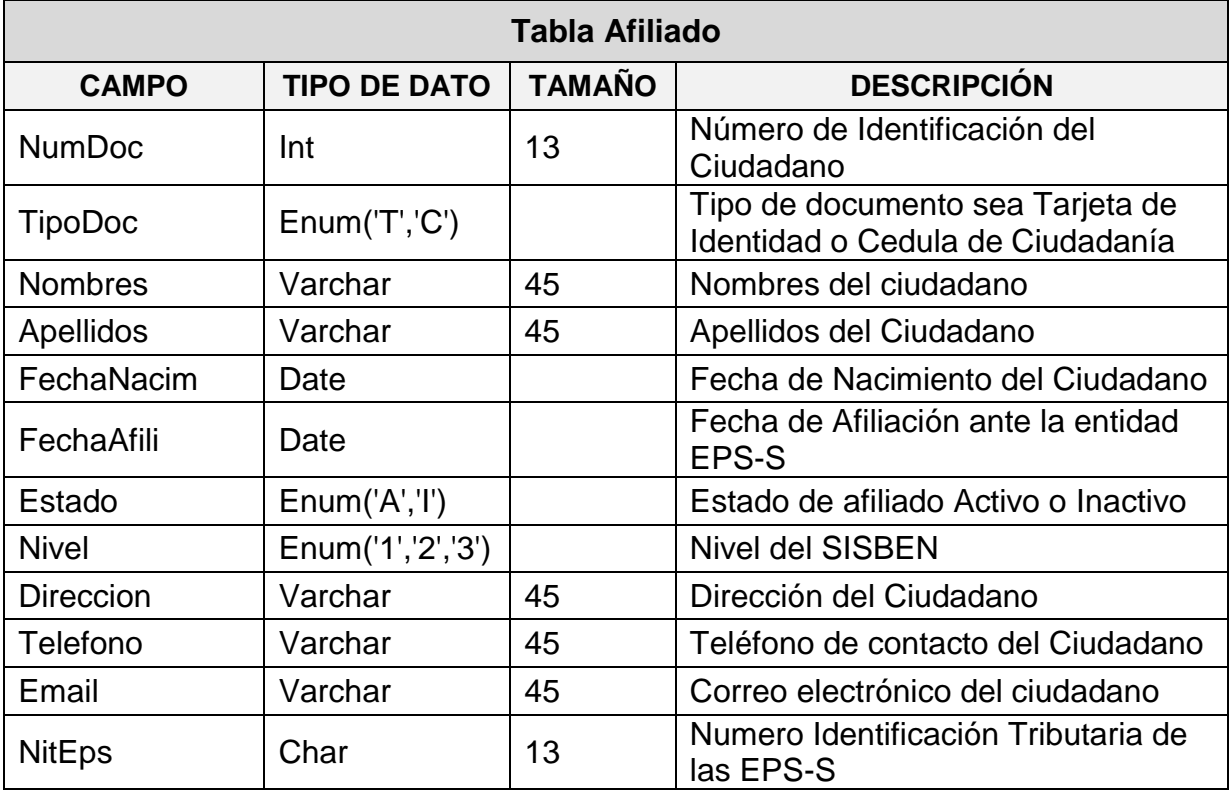

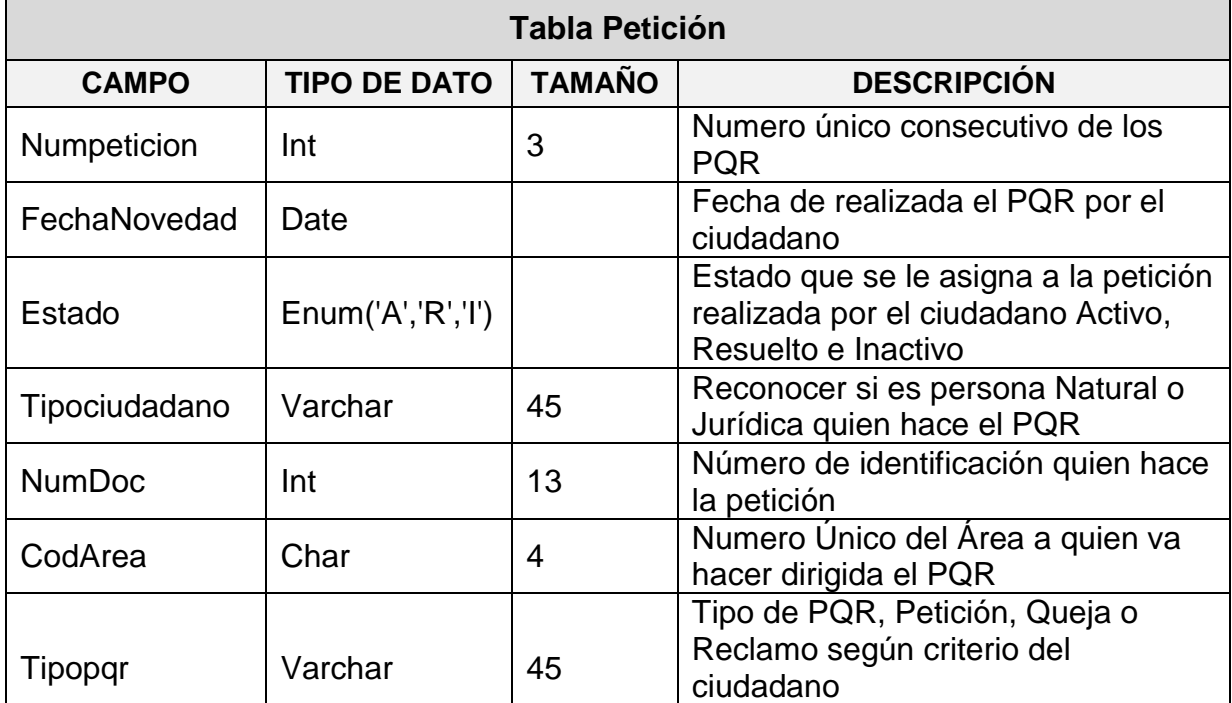

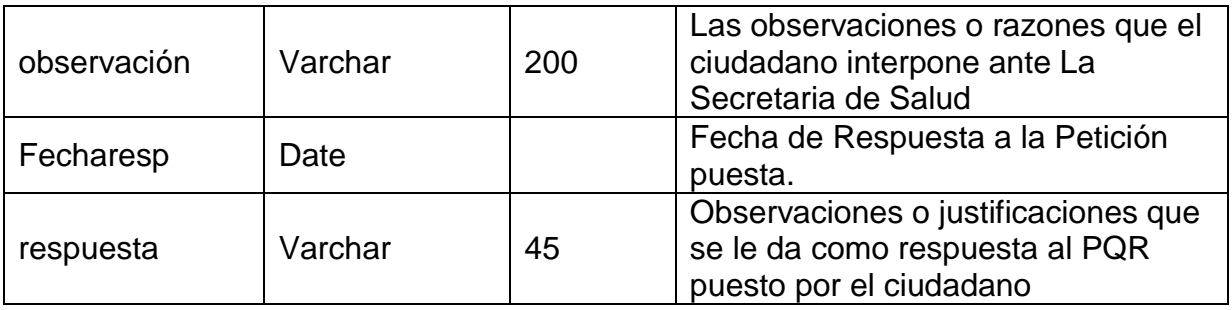

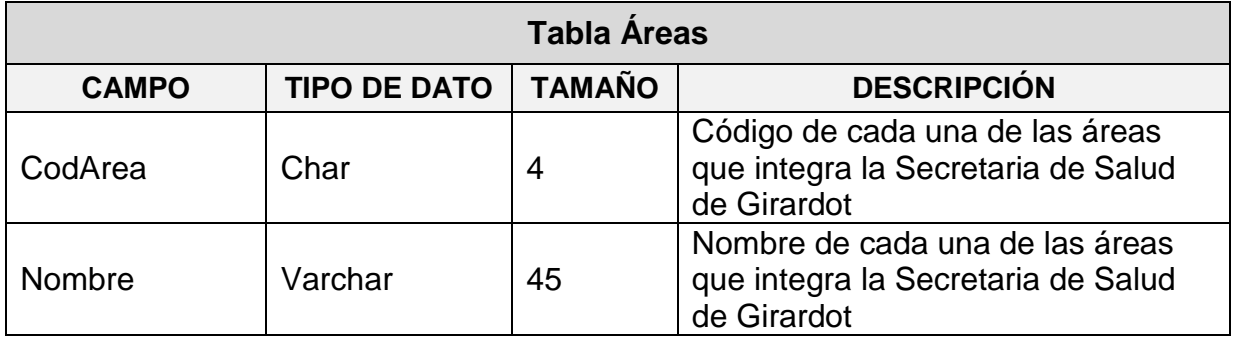

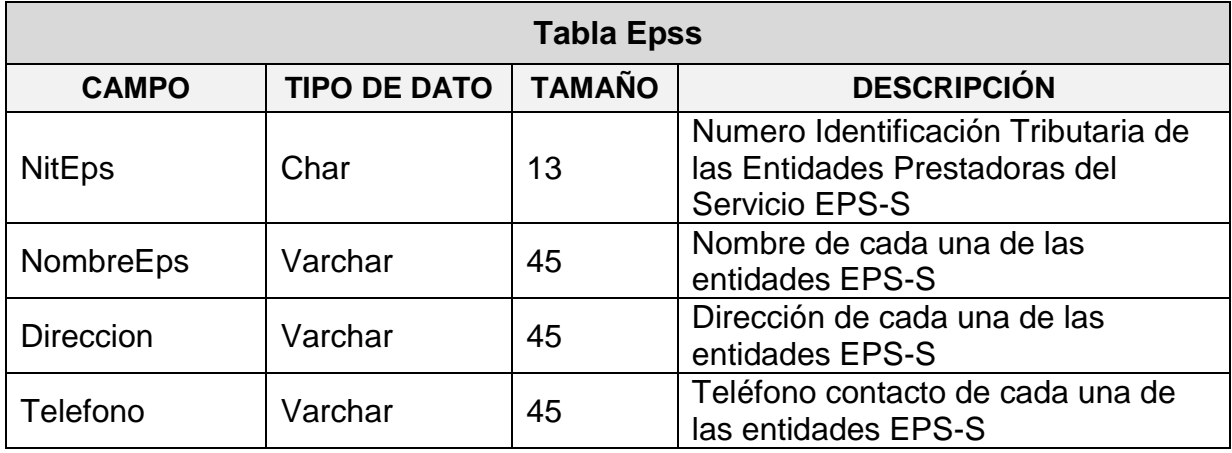

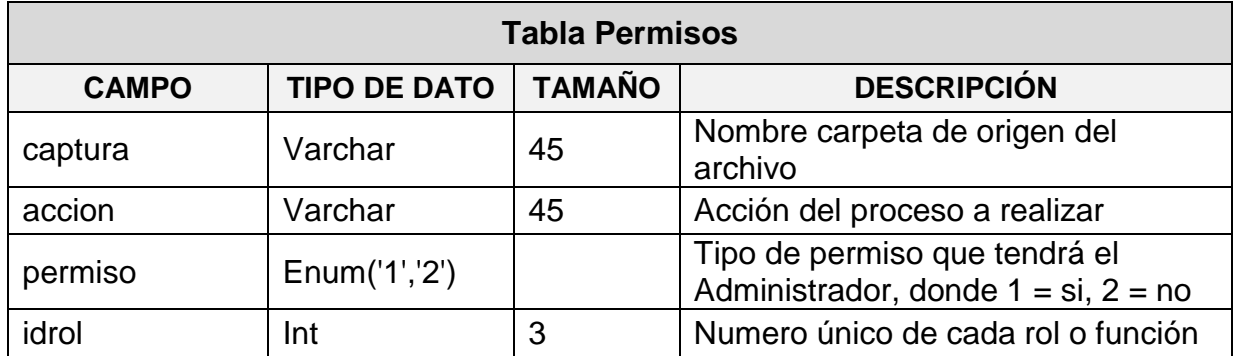

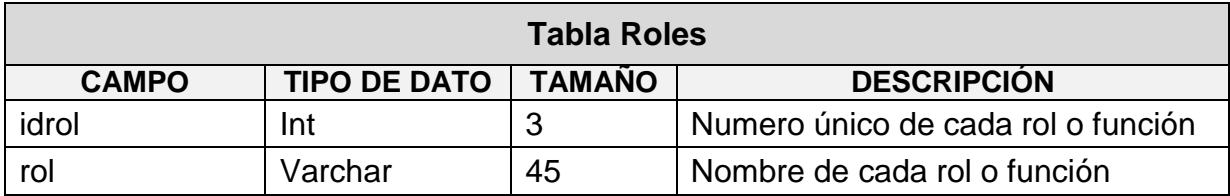

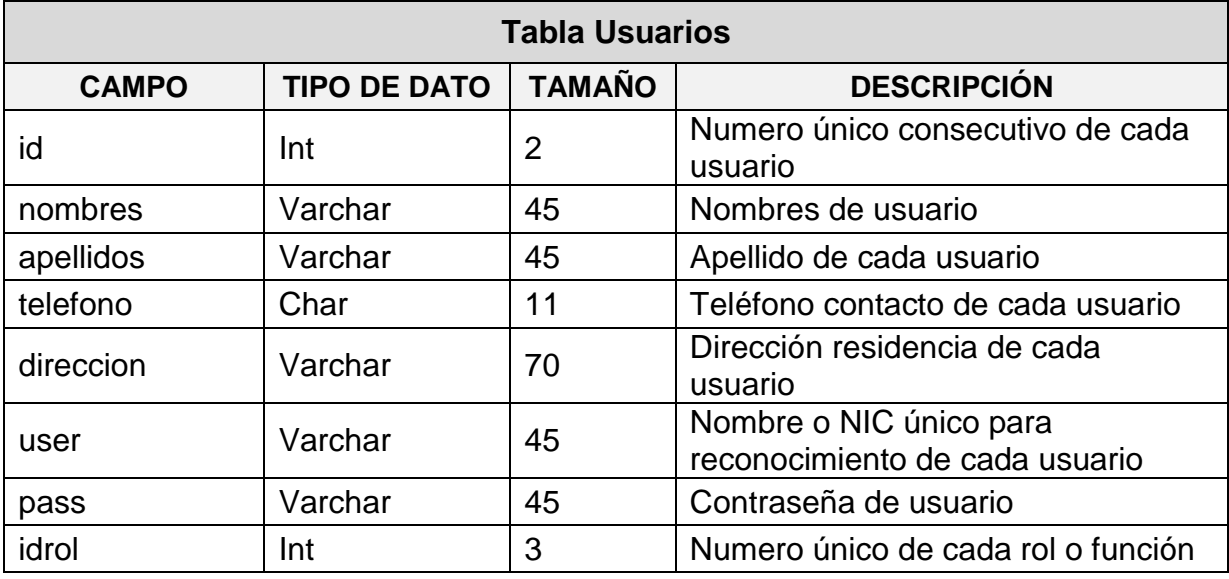

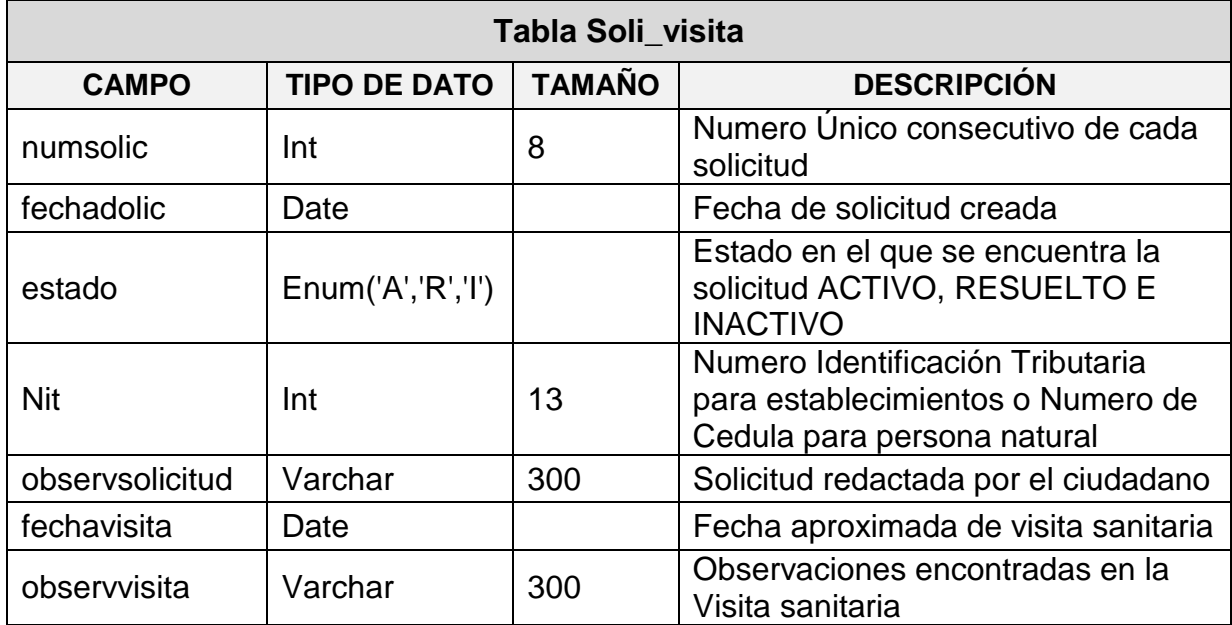

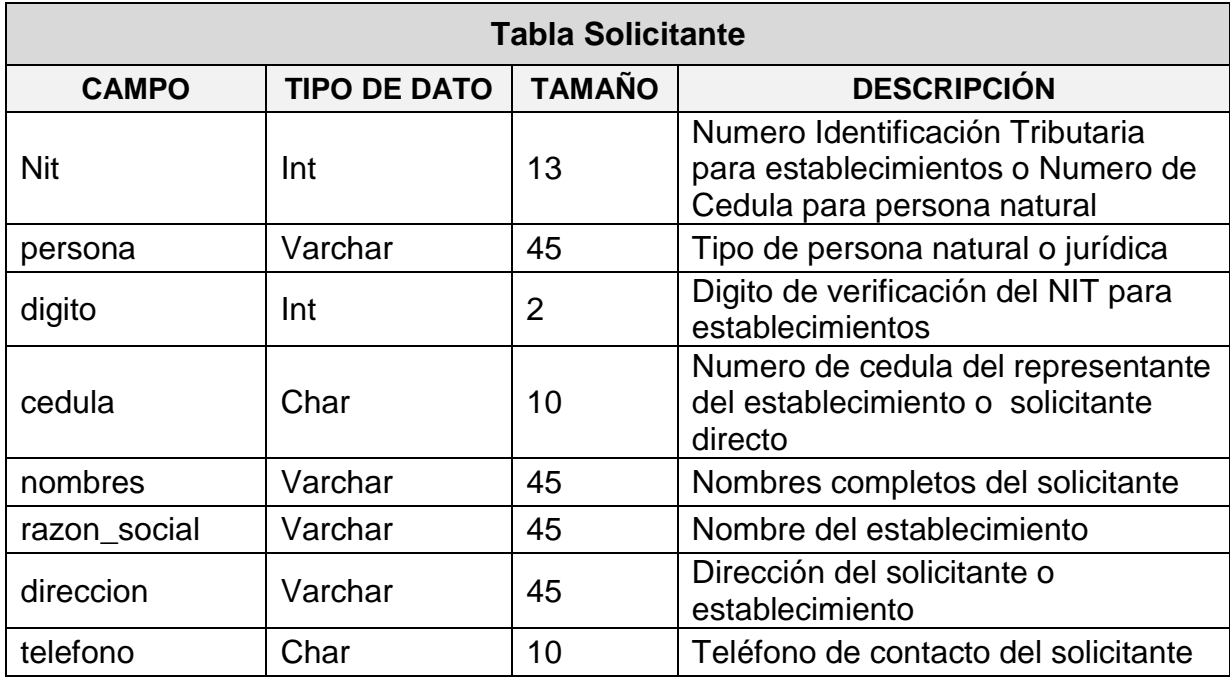

## **8.3. ESPACIO DE IMPLEMENTACION**

La implementación del sistema de información se hará en la Alcaldía Municipal De Girardot en la dependencia de la Secretaria de salud.

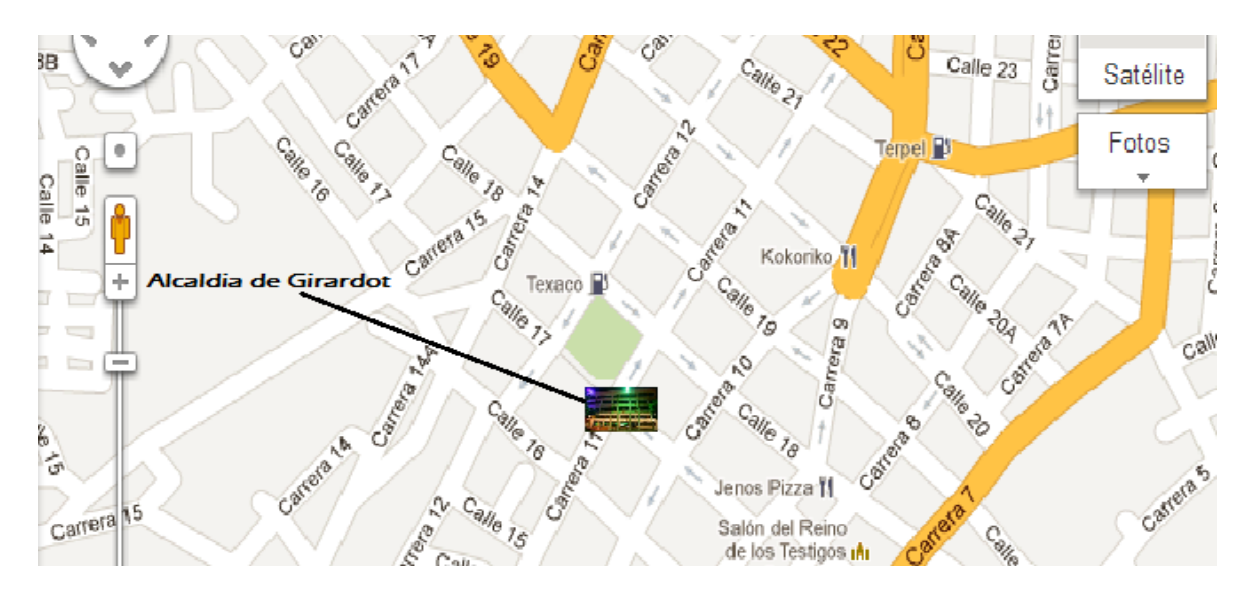

**Imagen 01.** Espacio de Implementación

## **8.3.1. ARQUITECTURA DE IMPLEMENTACION**

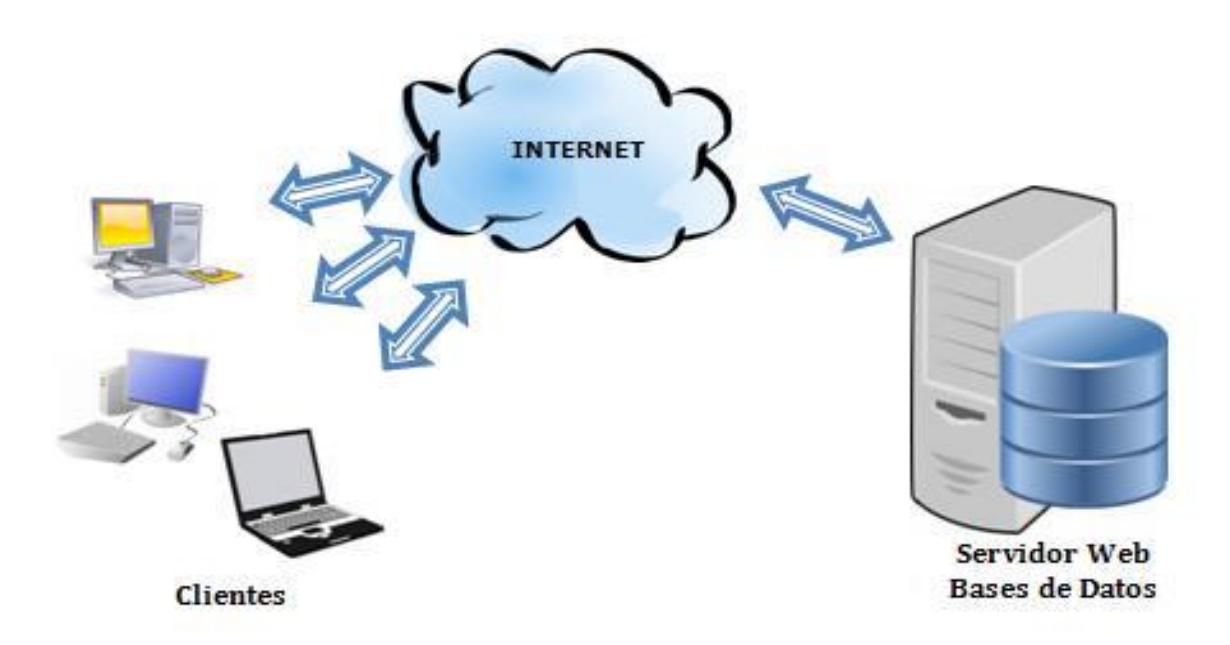

**Imagen 02.** Arquitectura de implementación

## **8.4. SUGERENCIAS Y RECOMENDACIONES**

- Para una mejor eficiencia del sistema de información, la Secretaria de Salud de Girardot debe contar con un buen equipo de servidor.
- Contar con varias personas capacitadas en el manejo de páginas web y bases de datos, para un buen manejo del sistema de información.
- El sistema de información sea ejecutado desde lo posible, para una mejor optimización del mismo en navegadores como los son: Google Chrome, Mozilla Firefox, Opera o Safari.

## **9. CONCLUSIONES**

La alternativa que sugiere este sistema de información, tiene un gran valor social y tecnológico, porque ilustra los procesos que establece el manejo de trámites y servicios de la Secretaria de Salud de Girardot y además cumple con las necesidades de los ciudadanos girardoteños, ayudando a facilitar sus trámites de manera más sencilla y rápida.

Con el Sistema de Información Para La Certificación en Línea del Régimen Subsidiado, se ha logrado diseñar los procesos que han sido punto de partida en nuestros objetivos específicos. En este proyecto se está desarrollando una herramienta que optimiza y agiliza el rendimiento de atención y respuesta a la comunidad Girardoteña.

## **GLOSARIO**

**Ajax:** Asynchronous JavaScript And XML. Es una técnica de desarrollo web para crear aplicaciones web interactivas. Ajax no es una tecnología en sí, sino un término que se refiere al uso de un grupo de tecnologías juntas. De esta forma se logra que la página web incremente su interactividad, velocidad y usabilidad.

**Apache:** es programa de servidor HTTP Web de código abierto (open source). Su desarrollo empezó en 1995 y actualmente es uno de los servidores web más utilizados en la red.

**Base de datos:** Una base de datos es un formato estructurado para organizar y mantener informaciones que pueden ser fácilmente recuperadas. Un ejemplo simple de base de datos es una hoja de cálculo.

**Certificado Digital:** Acreditación emitida por una entidad o un particular debidamente autorizada garantizando que un determinado dato (una firma electrónica o una clave pública) pertenece realmente a quien se supone.

**Contraseña:** Password. Código utilizado para acceder un sistema restringido. Pueden contener caracteres alfanuméricos e incluso algunos otros símbolos. Se destaca que la contraseña no es visible en la pantalla al momento de ser tecleada con el propósito de que sólo pueda ser conocida por el usuario.

**CSS:** Cascade Style Sheet. Conjunto de instrucciones HTML que definen la apariencia de uno o más elementos de un conjunto de páginas web con el objetivo de uniformizar su diseño.

**Fpdf:** es una biblioteca escrita en lenguaje de programación PHP que permite crear archivos en formato PDF1 2 sin ningún requerimiento adicional. Es gratuita, y su licencia permite que sea modificada libremente.

**HTML:** Siglas de Hypertext Markup Language. El HTML es el lenguaje informático utilizado para crear documentos hipertexto. El HTML utiliza una lista finita de rótulos, o tags, que describe la estructura general de varios tipos de documentos enlazados entre sí en el World Wide Web.

**JavaScript:** JavaScript es un lenguaje scripting que permite hacer que las documentos HTML sean dinámicos, por ejemplo haciendo que el relieve de un botón cambie al posicionar el cursor sobre éste.

**Login:** Clave de acceso que se le asigna a un usuario con el propósito de que pueda utilizar los recursos de una computadora. El login define al usuario y lo identifica dentro de Internet junto con la dirección electrónica de la computadora que utiliza.

**MySQL**: es uno de los Sistemas Gestores de Bases de Datos más populares. Su ingeniosa arquitectura lo hace extremadamente rápido y fácil de personalizar.

**PHP:** Hypertext Preprocessor. Lenguaje de script diseñado para la creación de páginas web activas (similares a ".asp" de Microsoft), multiplataforma (puede correr en Windows, Mac, Linux). Usualmente se usa en conjunto con la base de datos MySQL.

**Prototype:** es un framework desarrollado en JavaScript por Sam Stephenson para el desarrollo sencillo y dinámico de páginas Web. Prototype nos simplifica gran parte del trabajo cuando se pretende desarrollar páginas altamente interactivas.

**Servidor Local:** Un servidor local se instala por medio de un programa para permitirnos probar y navegar la página web que vayamos a crear desde nuestro equipo personal. Las páginas se acceden siempre mediante una dirección o url, el acceso para navegar en nuestro equipo se conoce como localhost.

**SQL:** Structured Query Language. Es un lenguaje especializado de programación que permite realizar consultas (queries en inglés) a bases de datos

**User:** Identificación de usuario. Conjunto de caracteres alfanuméricos los cuales sirven para identificar a un usuario para su acceso a algún sistema, por ejemplo web sites, banca electrónica, emails, etc.

**Variable de Sesión:** Una variable de sesión PHP se utiliza para almacenar información acerca de, o cambiar la configuración de una sesión de usuario. Las variables de sesión contienen información acerca de un solo usuario, y están disponibles para todas las páginas en una sola aplicación.

# **BIBLIOGRAFÍA**

CssGradientButton. (s.f.). *Css Button Examples*. Obtenido de http://cssgradientbutton.com/

FPDF, L. (s.f.). *FPDF Library*. Obtenido de http://www.fpdf.org/

InnetSoluciones. (s.f.). *Validar Formularios HML5*. Obtenido de http://blog.innet.es/desarrollo-web/html/validar-formularios-con-html5/

Min.tecnologiasdelainformacionylascomunicaciones. (2011). *Vive Digital.* Bogotá D.C.

Rotatic. (s.f.). *Diseño y Desarrollo Web*. Obtenido de http://blog.rocatic.com/2012/08/validar-un-formulario-con-jquery-antes-de-enviarlo/

TIC, M. (s.f.). Minsterio de Tecnologías de la Información y las Comunicaciones.

TIC, M. (s.f.). *Programa Gobierno en Linea*. Obtenido de Normatividad: http://programa.gobiernoenlinea.gov.co/clas\_normatividad.shtml

TIC, M. (s.f.). *Vive Digital*. Obtenido de http://vivedigital.gov.co/marco\_del\_plan\_1\_plan\_vive\_digital.php

w3school.com. (s.f.). *PHP Ajax y MySql*. Obtenido de http://www.w3schools.com/php/php\_ajax\_database.asp

## **ANEXOS**

### **MANUAL TECNICO DEL SISTEMA**

### **INTRODUCCION**

El Manual técnico del sistema es un documento que se hace con la finalidad de dejar documentado y explicado todo el trabajo que se ha realizado al desarrollar un proyecto, como la estructura de datos que se uso, cada función o procedimiento, metodologías, etc. El manual técnico va dirigido, al administrador del sistema y a otros desarrolladores de software para que puedan darle mantenimiento en caso que se requiera.

## **REQUERIMIENTOS MINIMOS DE HARDWARE Y SOFTWARE**

### **Características para Equipo Cliente**

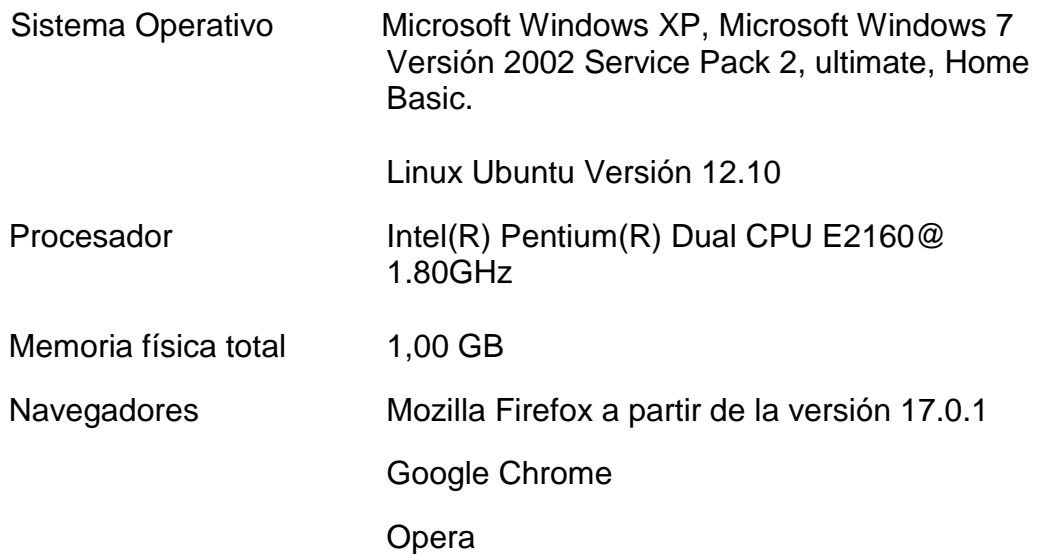

### **Características Servidor**

Sistema Operativo Microsoft Windows.

Servidor Web Apache

Memoria física total 2,00 GB

### **DESCRIPCION DE LA BASES DE DATOS**

La Base de Datos Afiliados, tiene con función almacenar información y datos de los diferentes módulos como son:

#### **Modulo de Certificación y PQR**

**Tabla afiliado:** consiste en almacenar datos de ciudadanos que se encuentran afiliados al Régimen Subsidiado de salud, en las diferentes EPS-s.

**Tabla epss:** tiene en si la información básica y necesaria de cada una de las entidades prestadoras de servicio de salud EPS-S

**Tabla petición:** guarda cada una de los PQR hechos por los ciudadanos en general ante la Secretaria de Salud de Girardot.

**Tabla areas:** contiene la información básica de cada una de las areas que conforman la Secretaria de Salud de Girardot.

#### **Modulo Visita Sanitaria**

**Tabla solicitante:** almacena los datos del ciudadano quien realiza la solicitud de visita sanitaria, tanto para establecimientos, como para domicilios residenciales.

**Tabla soli\_visitas:** Almacena la solicitud redactada por los ciudadanos y sus respectivas observaciones de las visitas sanitarias realizadas.

### **Modulo de Usuarios y Permisos**

**Tabla usuarios:** almacena los datos básicos cada uno de los usuarios administradores que controlaran el sistema de información.

**Tabla roles:** contiene el tipo de función que tendrá cada usuario o administrador.

**Tabla permisos:** contiene los permisos de cada uno de los procesos del sistema de información.

## **MODELO ENTIDAD – RELACION**

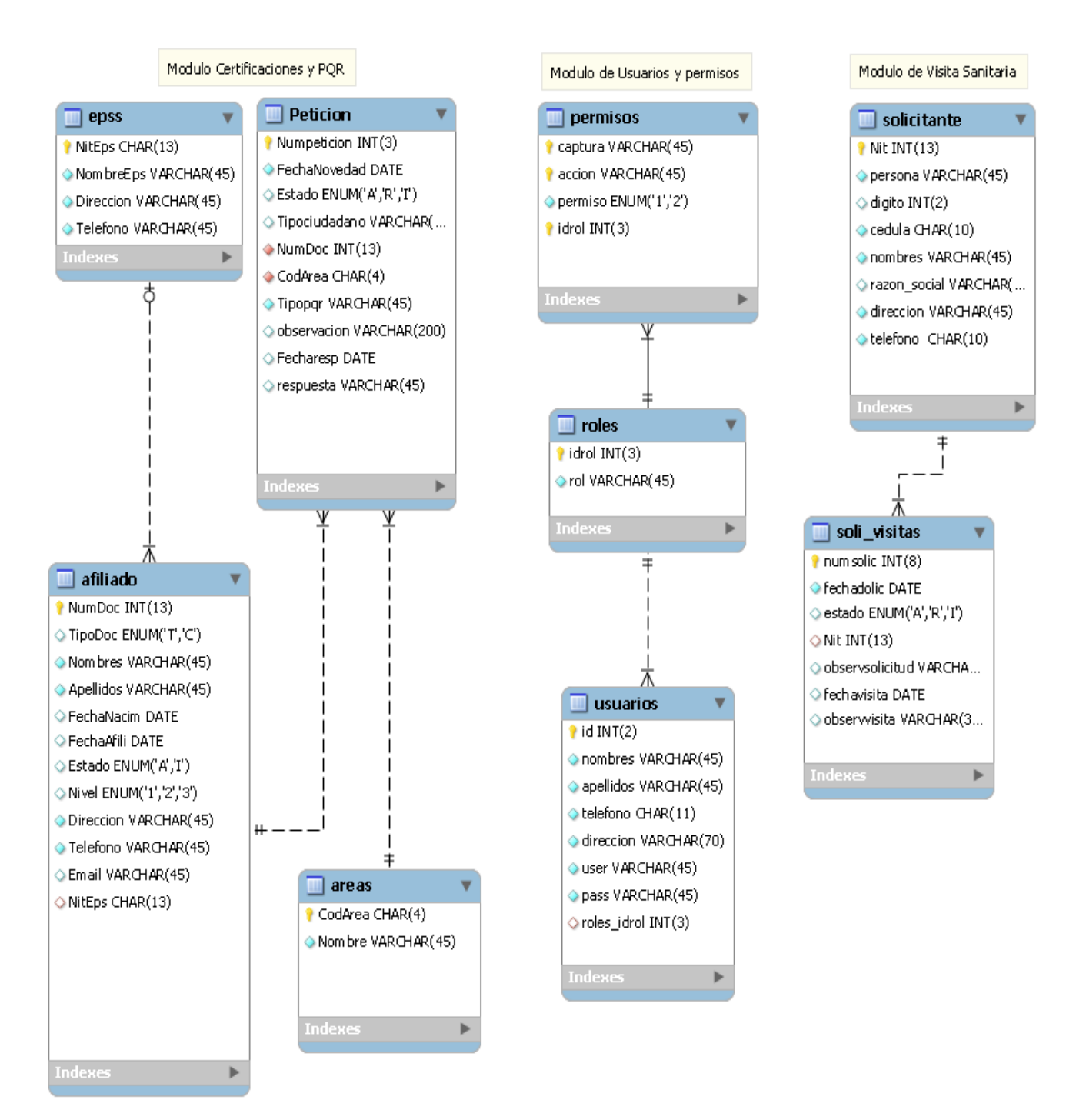

**Imagen 03.** Modelo E-R.

# **DICCIONARIO DE DATOS**

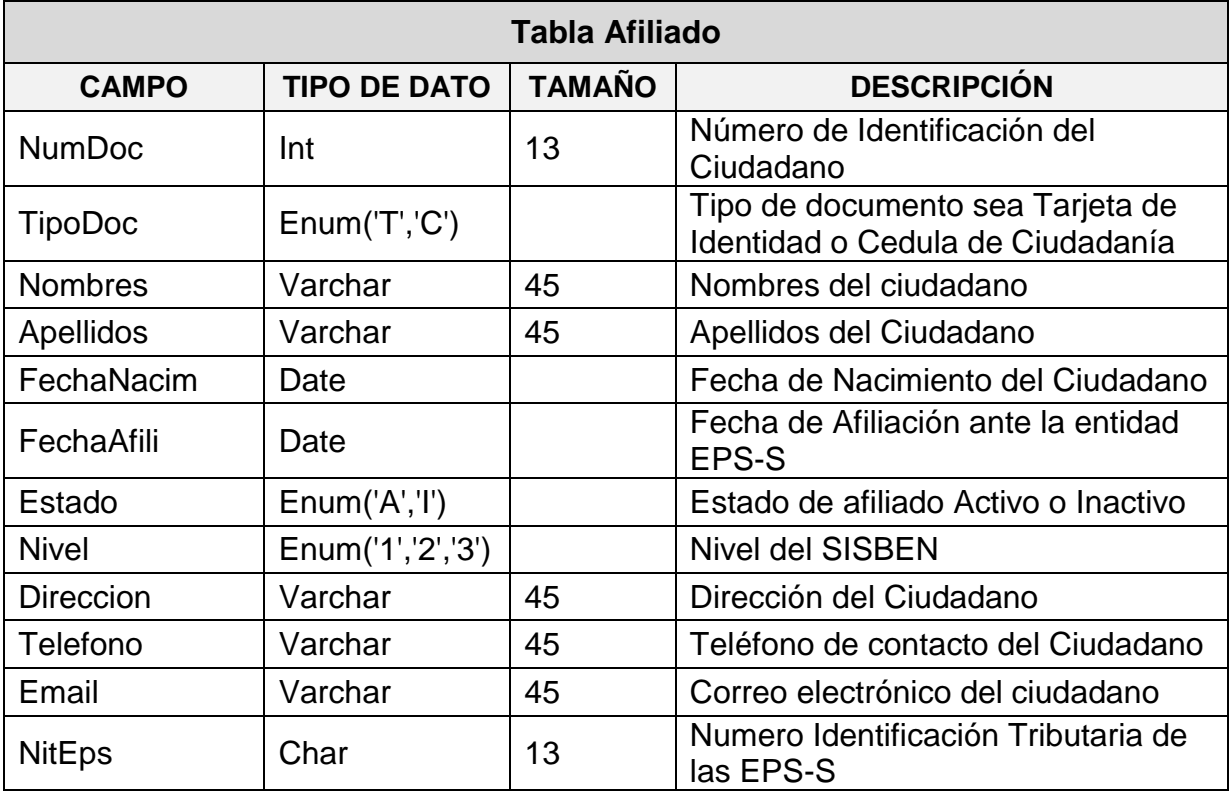

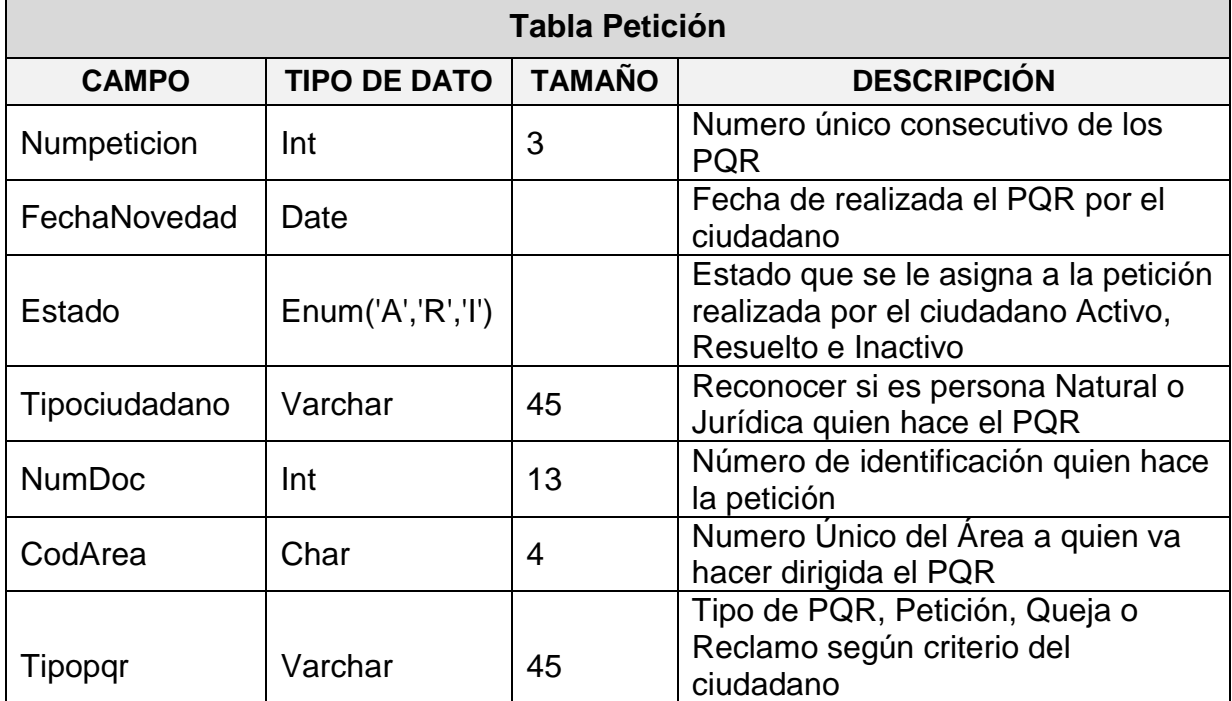

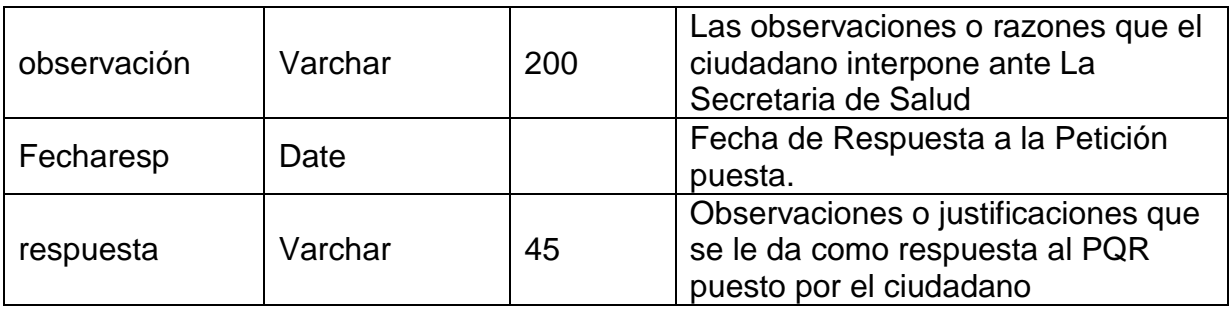

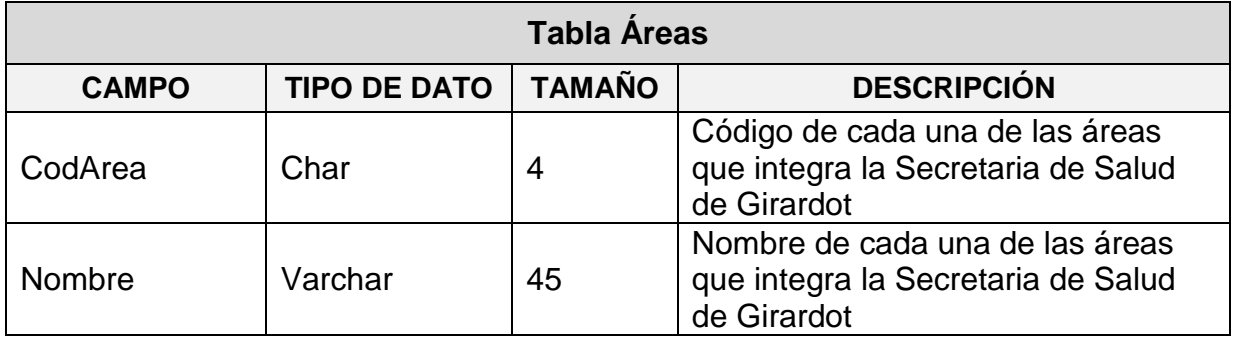

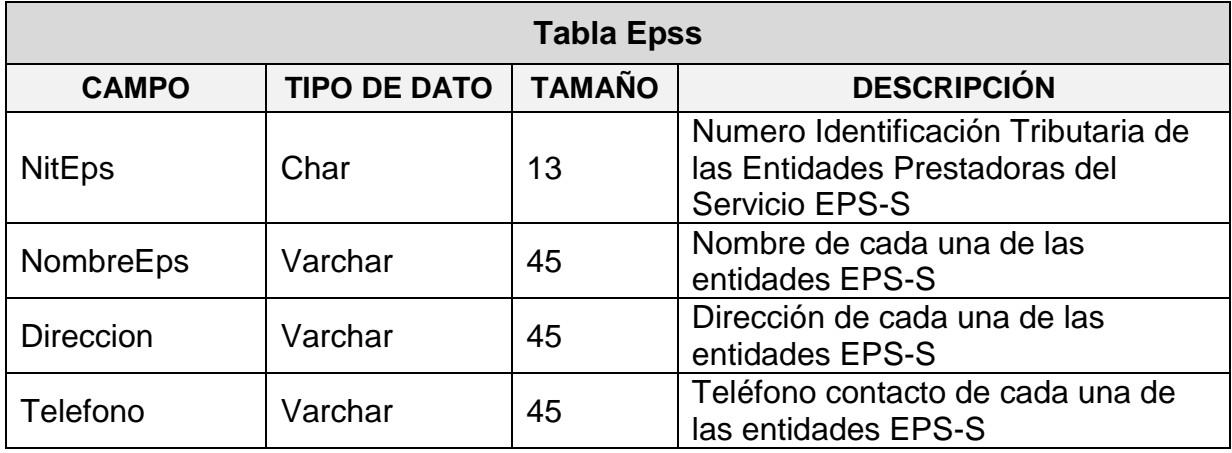

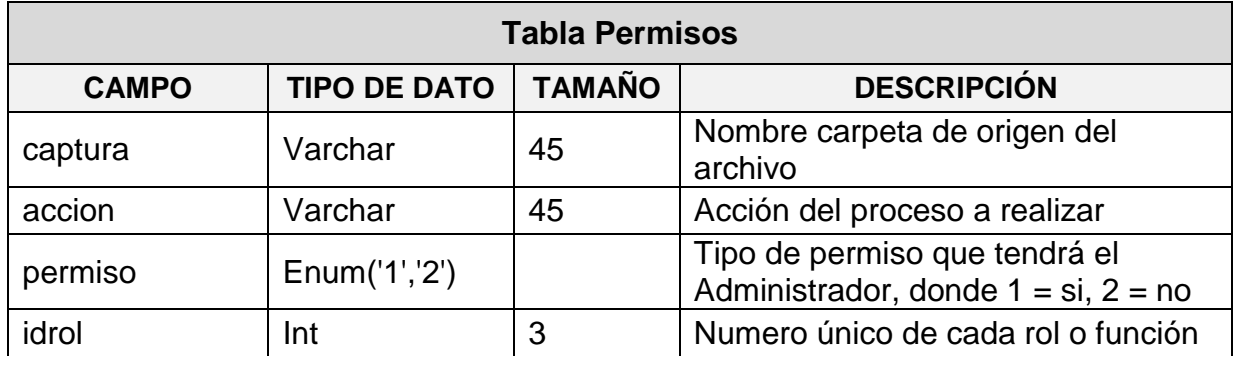

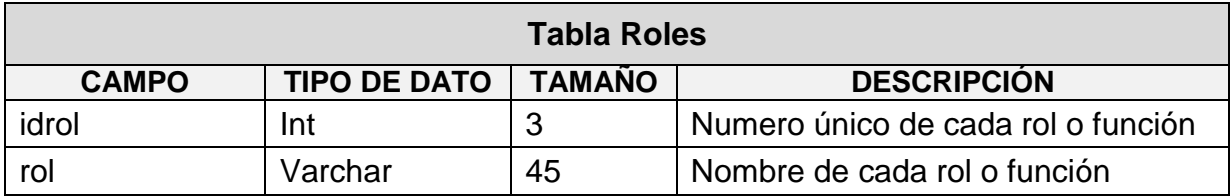

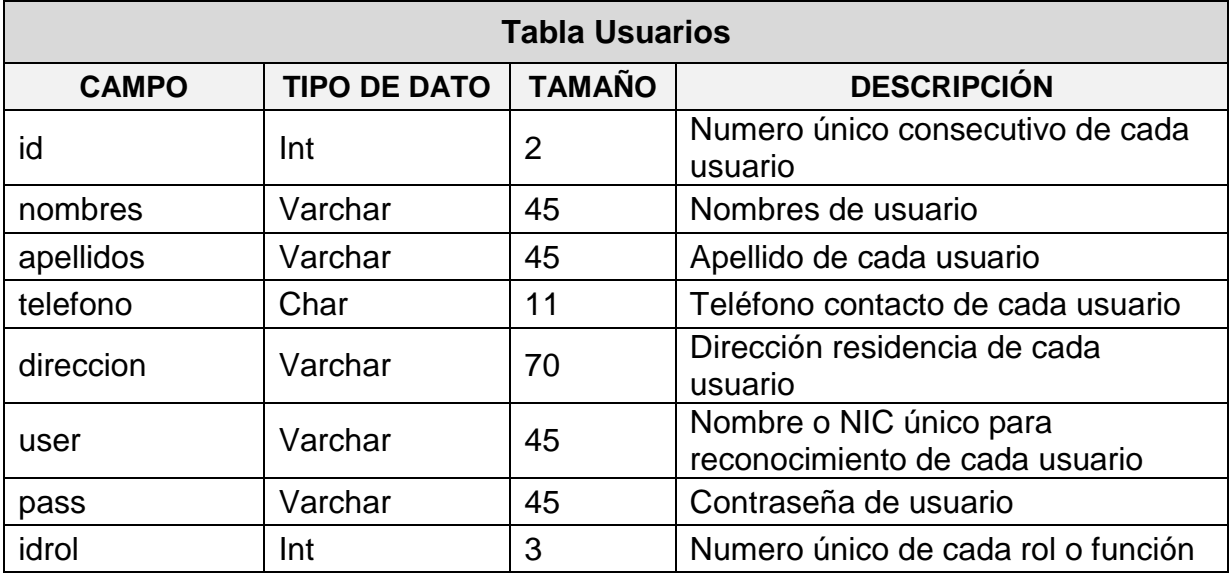

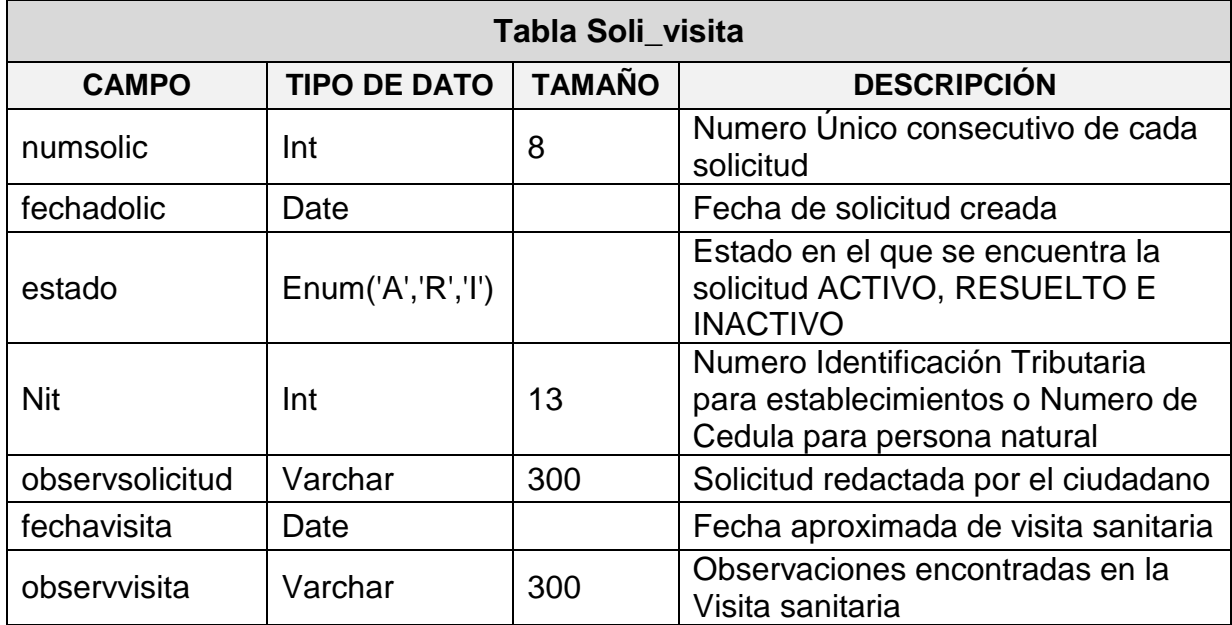

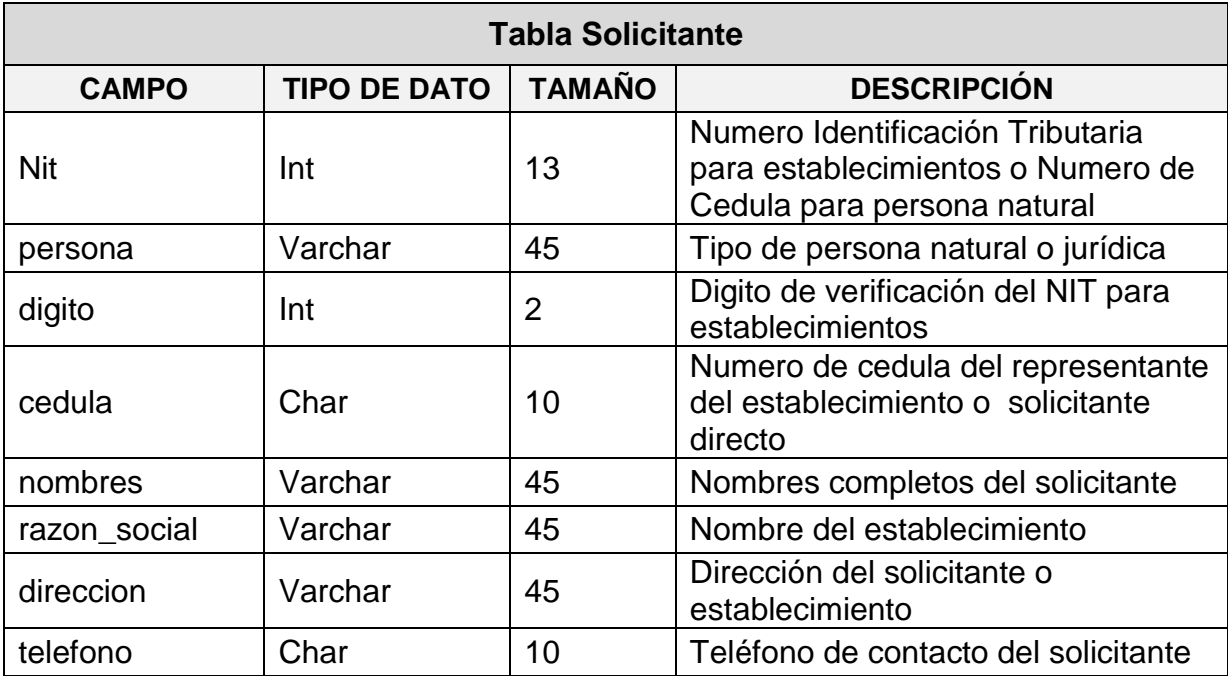

## **INSTALACION DE LA APLICACIÓN**

**Instalación del Servidor Local: AppServ**

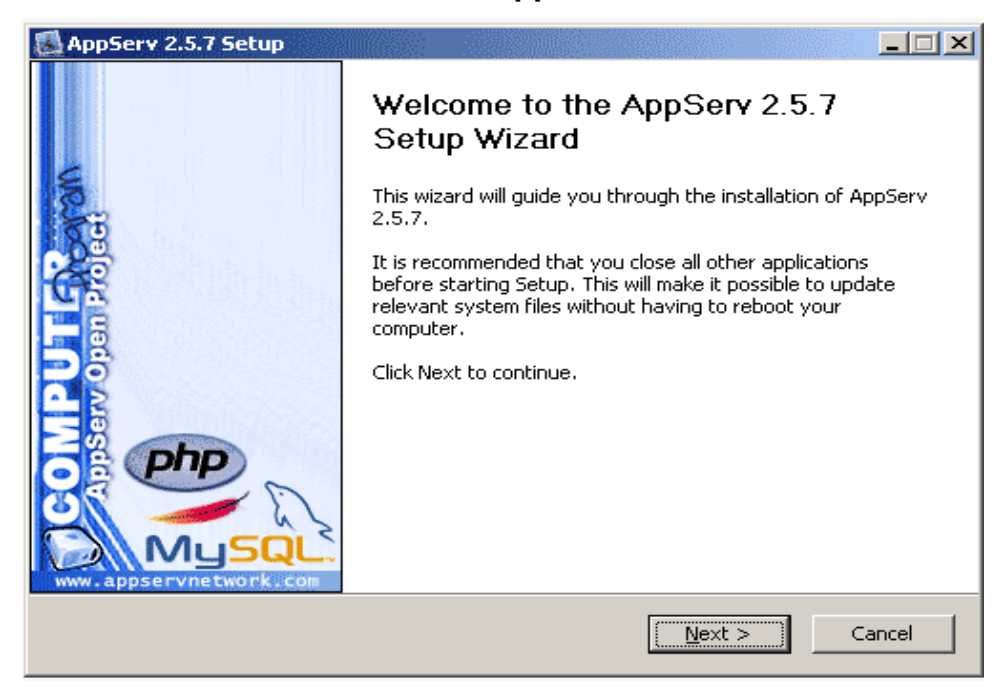

#### **Imagen 04.** AppServ Imagen de Bienvenida. Click en Next.

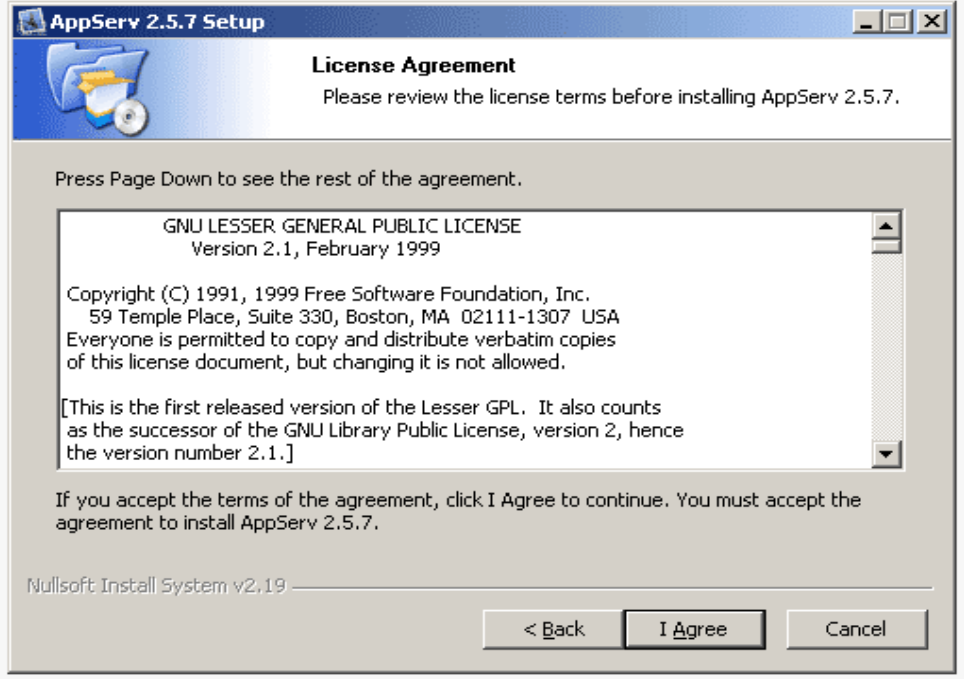

**Imagen 05.** Pantalla de Acuerdo de Licencia GNU/GPL. Click en I Agree.

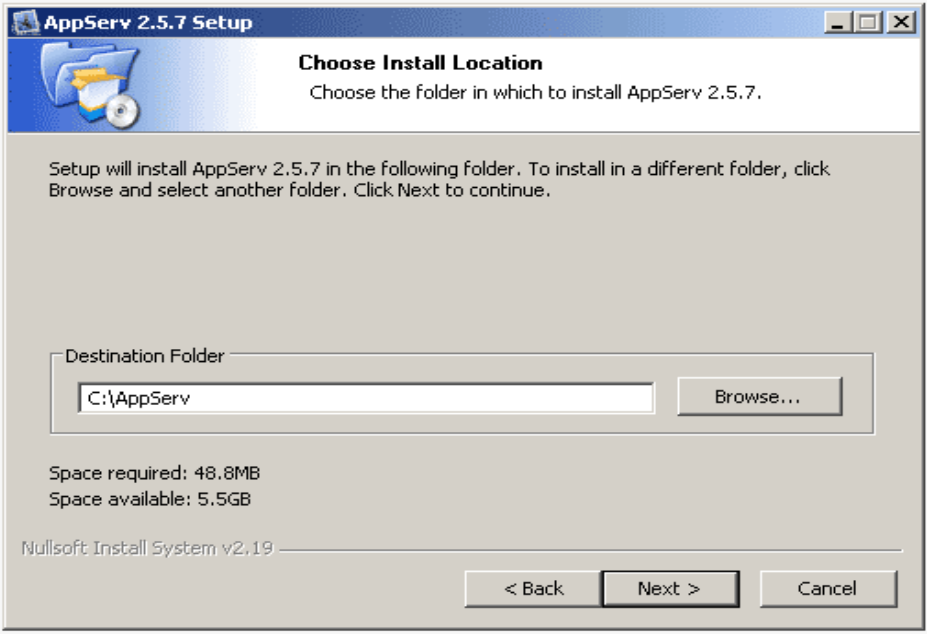

**Imagen 06.** Pantalla de Localización de Instalación. Click Next.

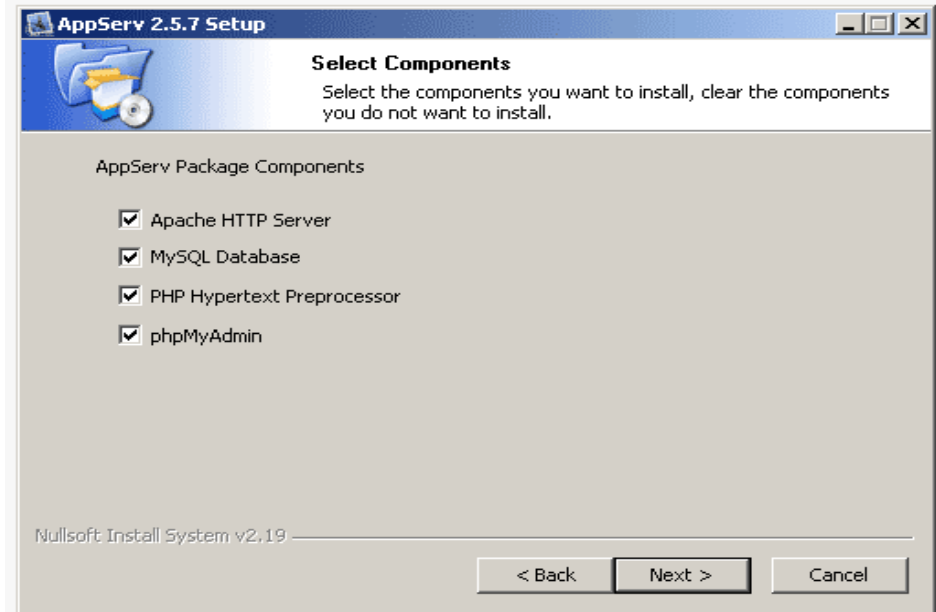

**Imagen 07.** Selección de Componentes. Seleccionar todas las casillas, Click en Next.

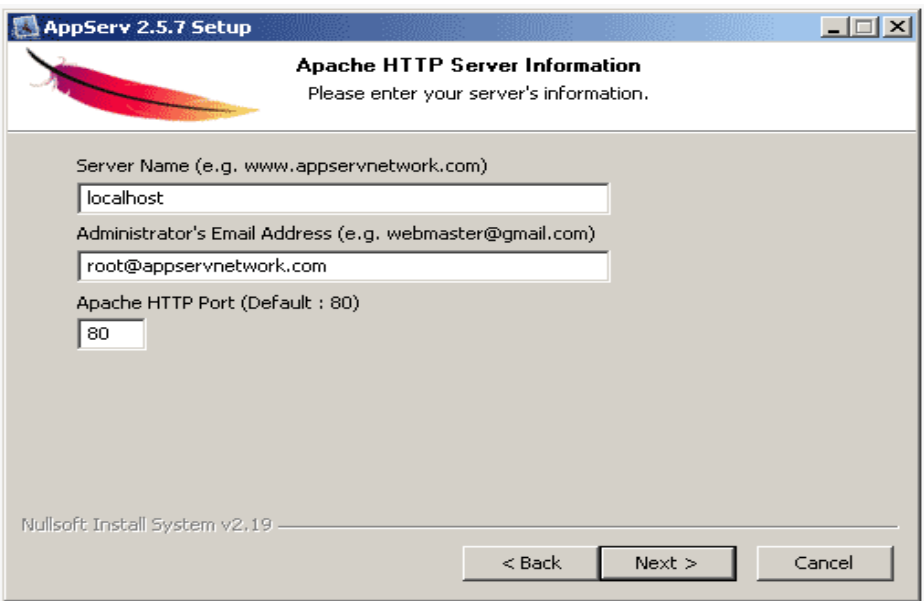

**Imagen 08.** Pantalla de Configuración del Servidor Web Apache. En el primer recuadro escribir el nombre del servidor; y en el segundo un correo electrónico del administrador. Click en Next.

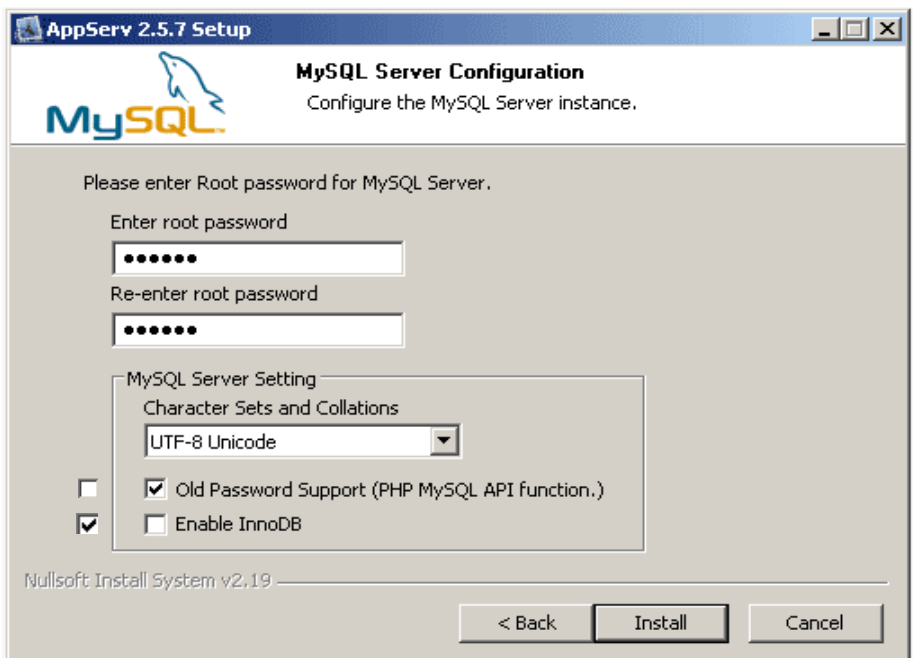

**Imagen 09**. Pantalla Configuración base de datos MySQL. En el primer recuadro escribir la contraseña, y confirmarla en el segundo recuadro. Escoger la segunda opción Enable InnoDB. Click en Install.

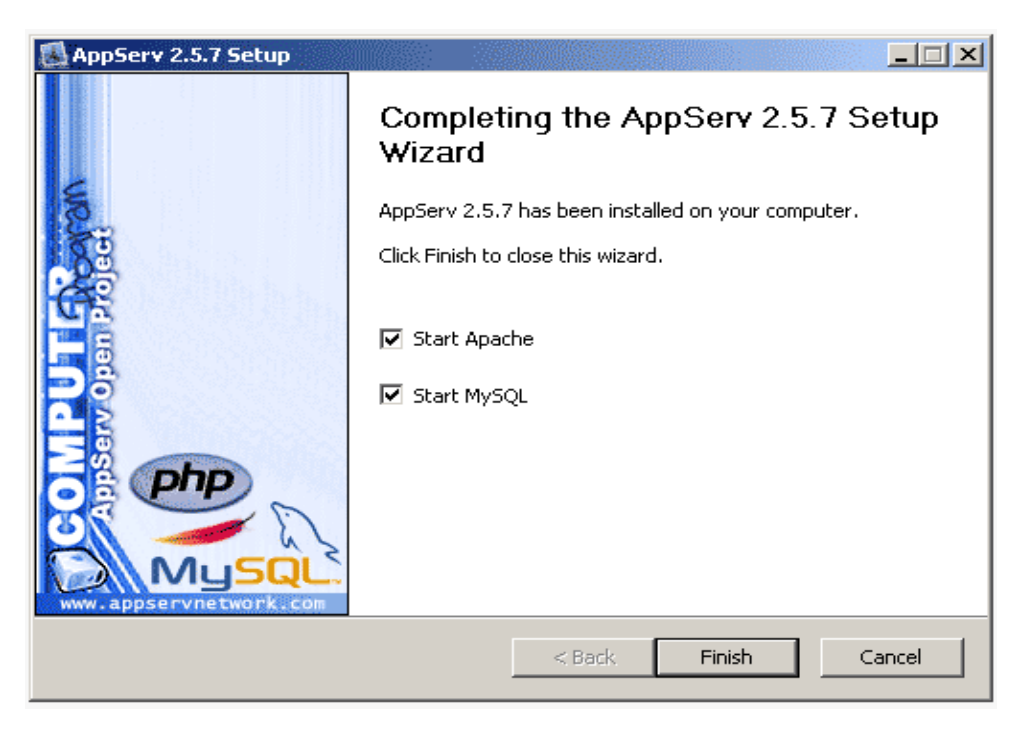

**Imagen 10.** Pantalla Instalación Completada de AppServ. Click en Finish.

Como último paso de instalación del Appserv es recomendable reiniciar el equipo.

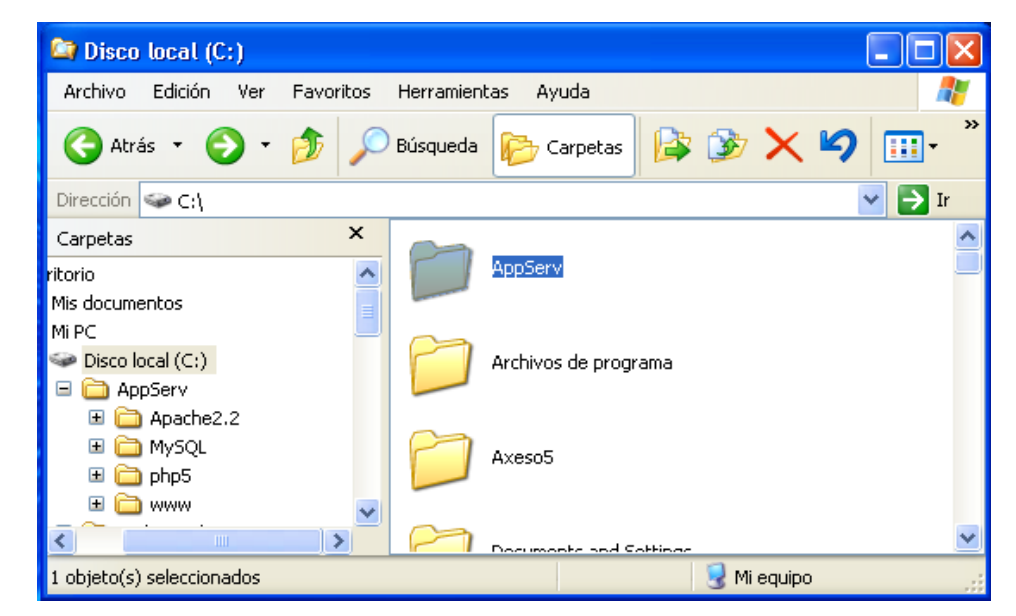

**Almacenar la carpeta salud dentro de los archivos Appserv.**

**Imagen 11.** Abrir carpeta Appserv en el disco donde se realizo la instalación.

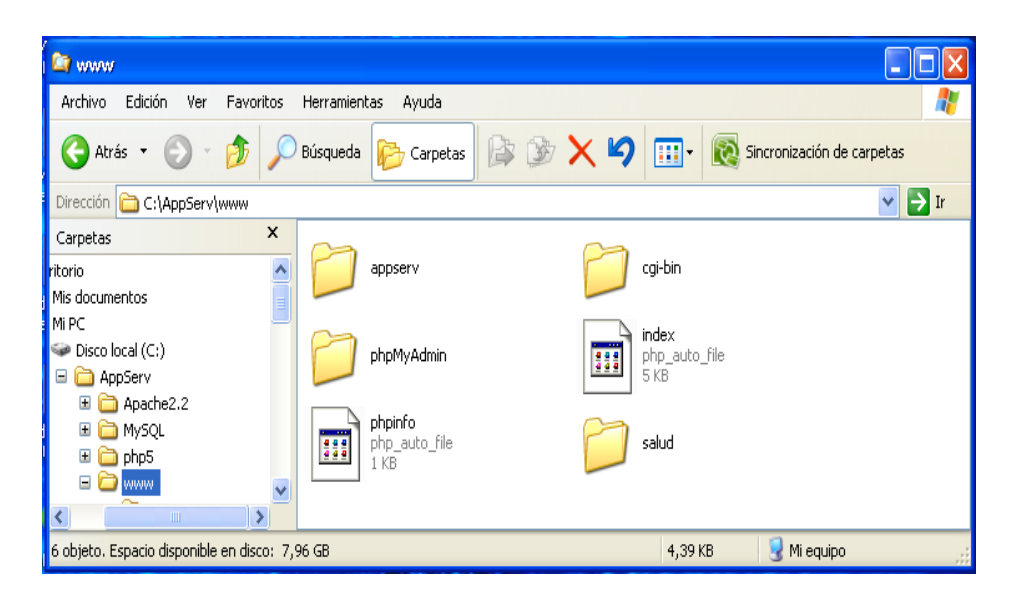

**Imagen 12.** Seleccionar la carpeta www. Y pegar la carpeta **salud.**

**Importación de la Base de Datos, afiliados.**

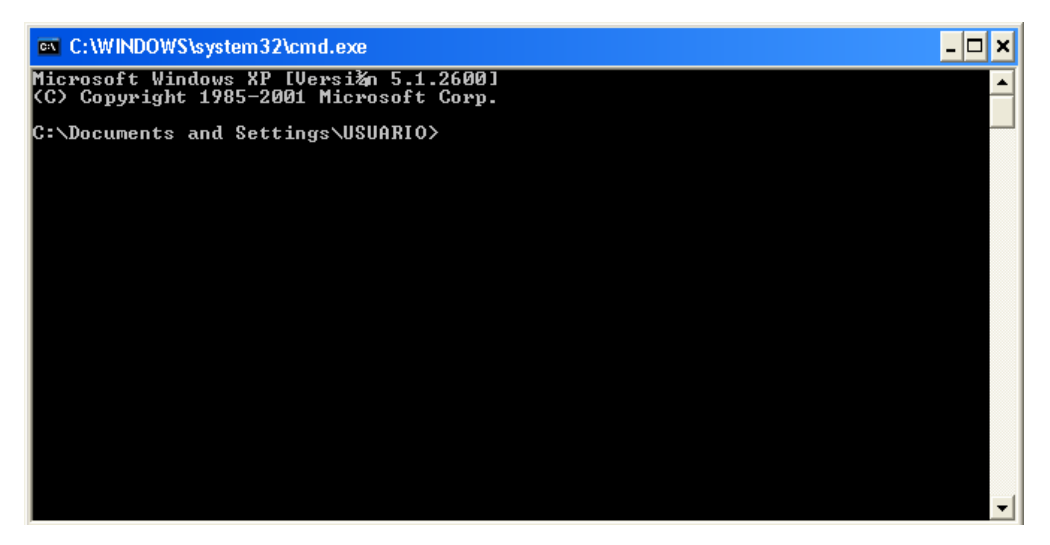

**Imagen 13.** Abrir Consola Cmd.

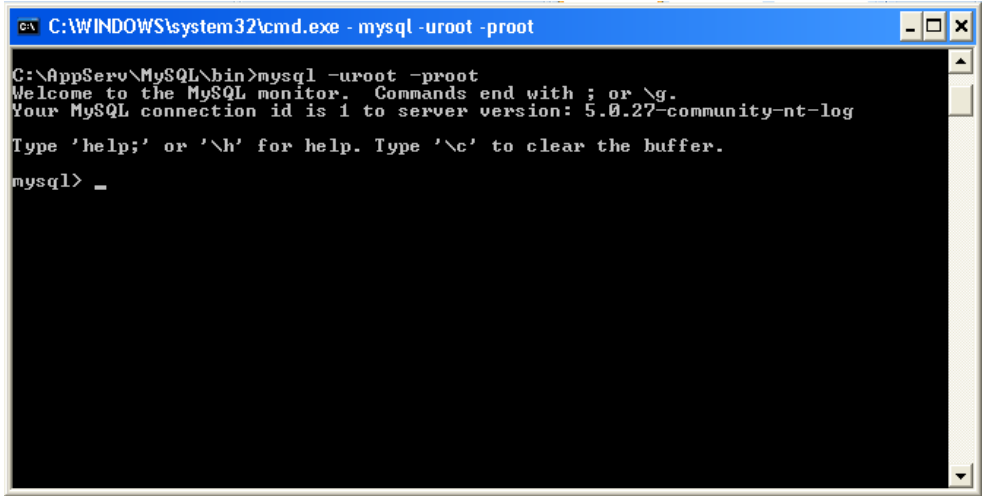

**Imagen 14.** Ingresar a MySql. Escribir el usuario antepuesto de –u, y contraseña antepuesto de –p.

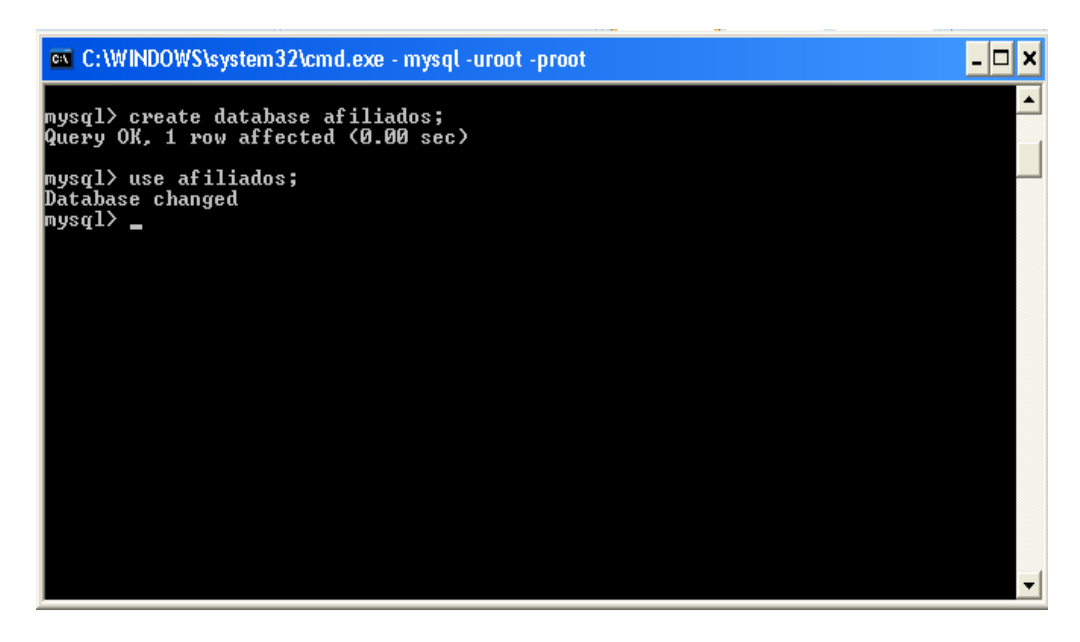

**Imagen 15.** Crear base de datos con el mismo nombre del archivo sql. Luego elegir la base de datos creada.

|  |  | <b>EXEC: WINDOWS\system32\cmd.exe</b> - mysql -uroot -proot |  |
|--|--|-------------------------------------------------------------|--|
|  |  | $ $ mysql $\rangle$ source E:\afiliados.sql;                |  |
|  |  | Query OK, 0 rows affected (0.02 sec)                        |  |
|  |  | Query OK, 0 rows affected (0.11 sec)                        |  |
|  |  | Query OK, 1 row affected, 2 warnings (0.11 sec)             |  |
|  |  | Query OK, 1 row affected (0.00 sec)                         |  |
|  |  | Query OK, 1 row affected (0.00 sec)                         |  |
|  |  | Query OK, 1 row affected (0.00 sec)                         |  |
|  |  | Query OK, 1 row affected (0.01 sec)                         |  |
|  |  | Query OK, 1 row affected, 2 warnings (0.00 sec)             |  |
|  |  | Query OK, 1 row affected, 2 warnings (0.00 sec)             |  |
|  |  | Query OK, 1 row affected (0.00 sec)                         |  |
|  |  | Query OK, 1 row affected (0.00 sec)                         |  |

**Imagen 16.** Importar la base de datos; escribir la sentencia s**ource** y luego la dirección donde se encuentra guardada el archivo sql.

#### **MANUAL DEL USUARIO DEL SISTEMA.**

#### **INTRODUCCION**

Un manual de usuario se trata de un documento, libro técnico, correspondiente a un determinado sistema y que por tanto recoge todo lo concerniente al mismo: partes y funcionamiento, para a través del mismo asistir a los usuarios del mencionado sistema para que puedan concretar un satisfactorio manejo del mismo.

Los manuales de usuarios suelen estar escritos en diversos idiomas y contar tanto con textos como con imágenes. De esta forma se facilita la comprensión de los conceptos.

#### **DESCRIPCION GENERAL DEL SISTEMA.**

#### **Modulo de Certificación y PQR.**

La realización de la certificación de ciudadanos que se encuentran afiliados al sistema de régimen subsidiado de salud, tiene dos procesos a tener en cuenta; el registro de ciudadanos a la base de datos debe ser realizado por el administrador o encargado de manejar el sistema en la Secretaria de Salud de Girardot. El ciudadano una vez registrado podrá obtener su respectiva certificación generada por el mismo sistema y/o en caso podrá actualizar sus datos personales en línea.

La tramitación de PQR, será hecha por el ciudadano, obteniendo un numero único que el sistema le dará con el fin de que con este mismo pueda realizar su respectivo seguimiento a la solicitud realizada; el administrador o a su vez el encargado deberá estar al pendiente de cada uno de las solicitudes hechas, para darle su respectiva respuesta y observación.

#### **Modulo de Visitas Sanitarias.**

La solicitud de visita sanitaria será realizada por el ciudadano, dando a conocer las determinadas razones y observaciones a cerca de la misma; el administrador tiene como función estar al pendiente e informarlo a las personas encargadas del área de saneamiento para que revisen tal solicitud y le hagan su respectivo proceso.

Una vez realizado tal proceso por las personas técnicas encargadas realizar la visita, el ciudadano podrá hacerle seguimiento a las observaciones que se realizaron a partir de su solicitud, con su número de identificación personal o del establecimiento.

#### **Modulo de Usuarios y Permisos.**

Este modulo es solo de manejo de los encargados del sistema. El administrador principal puede crear otros usuarios y darles su respectiva función en el sistema.

Desde este modulo, se dan las respuestas a las respectivas solicitudes y peticiones que realicen los ciudadanos.

#### **DESCRIPCION OPCIONES DE MENU.**

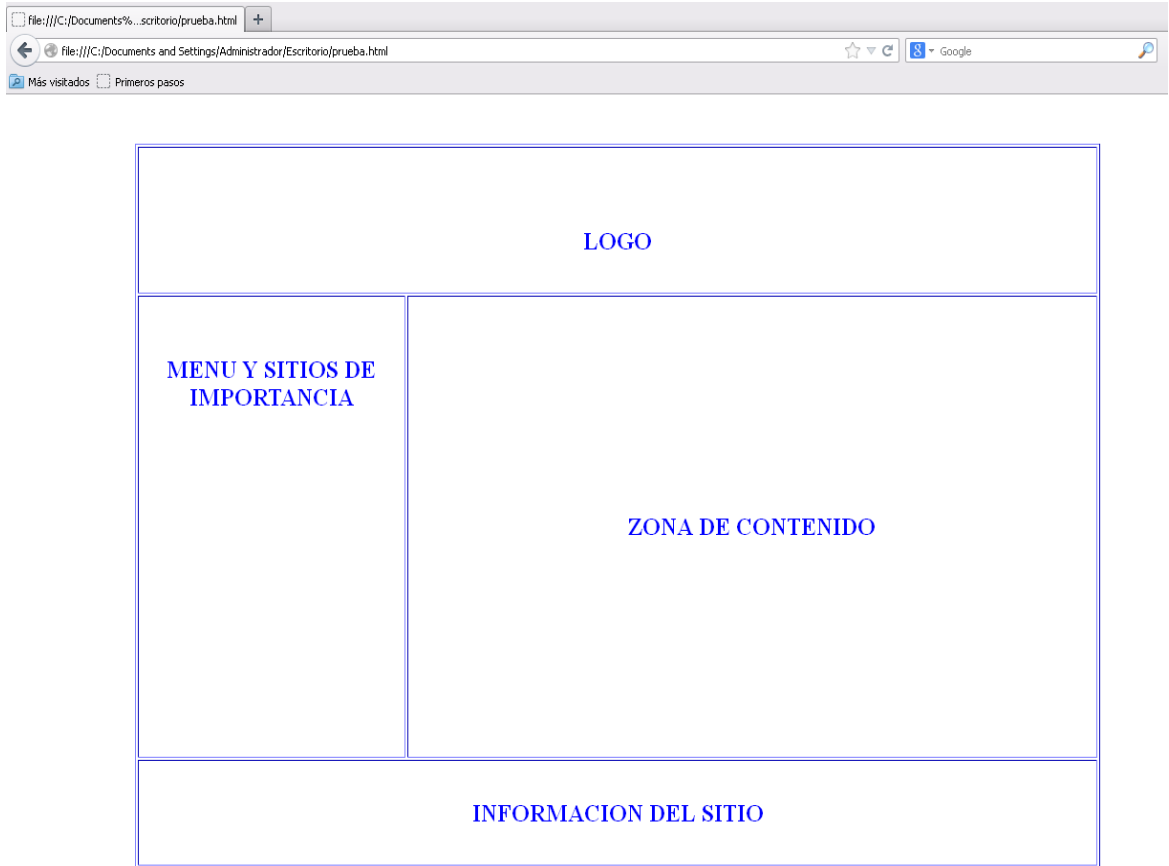

**Imagen 17.** Zonas de interfaz gráfica.

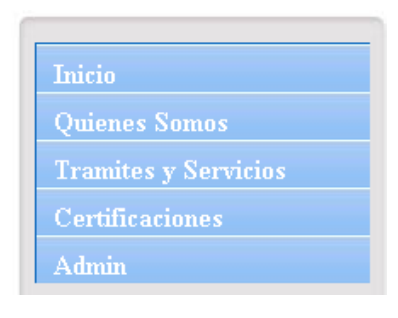

**Imagen 18.** Menú de Navegación.

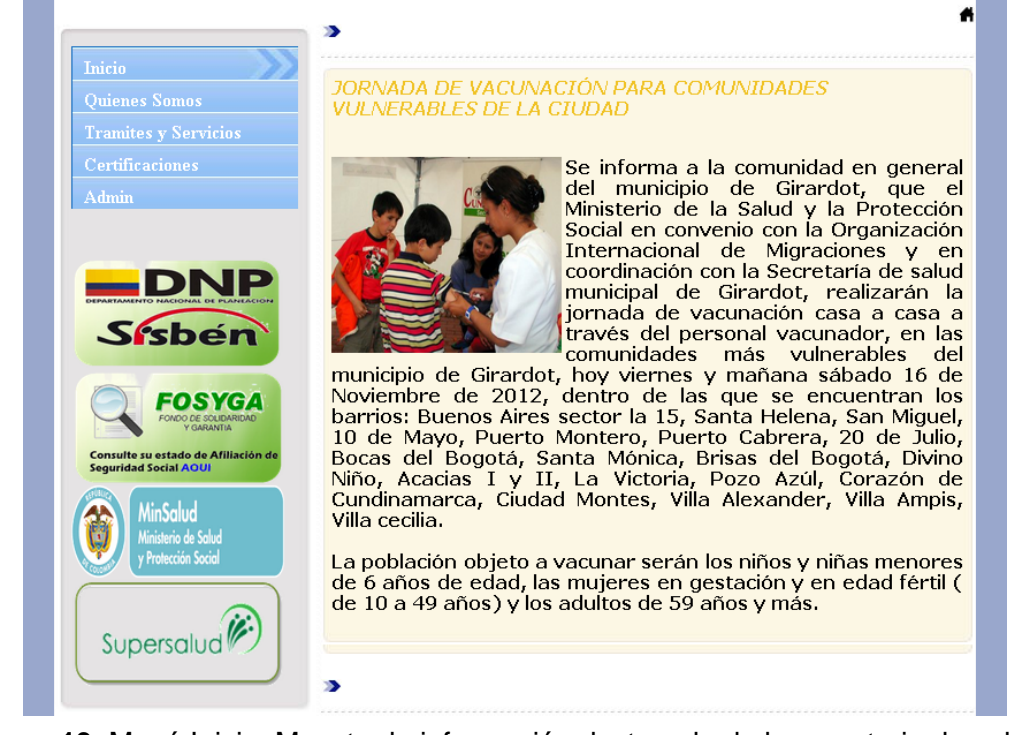

**Imagen 19.** Menú Inicio. Muestra la información destacada de la secretaria de salud de Girardot.

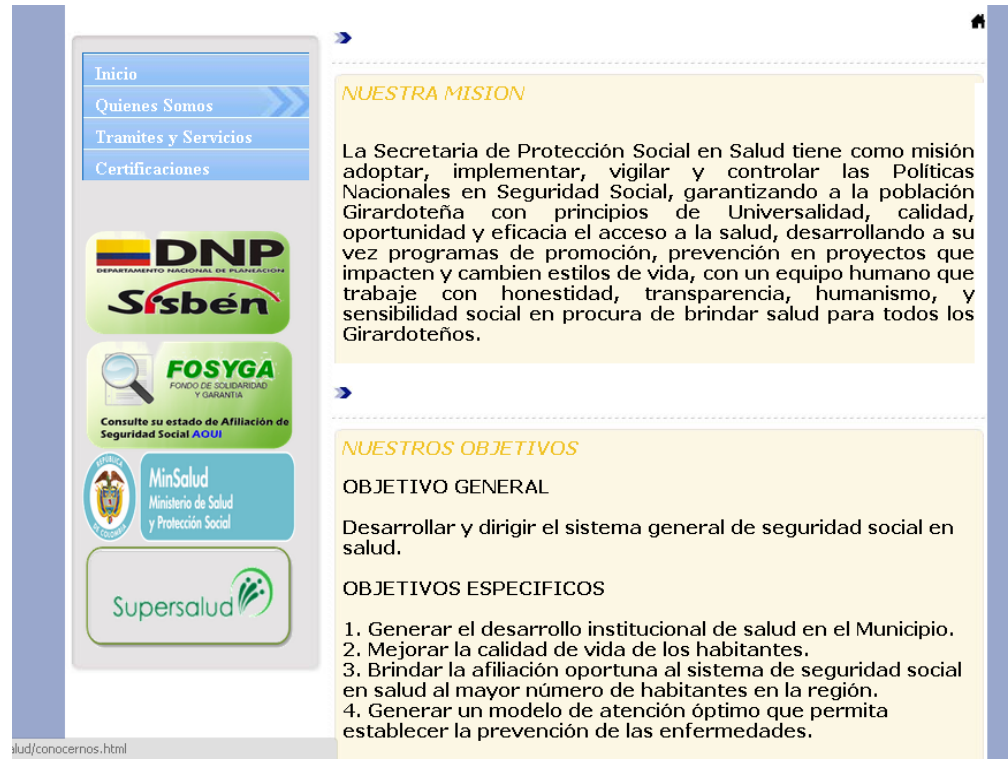

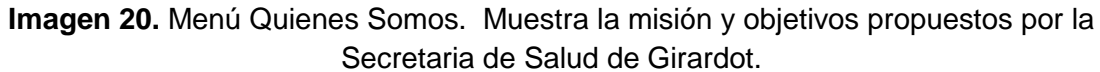

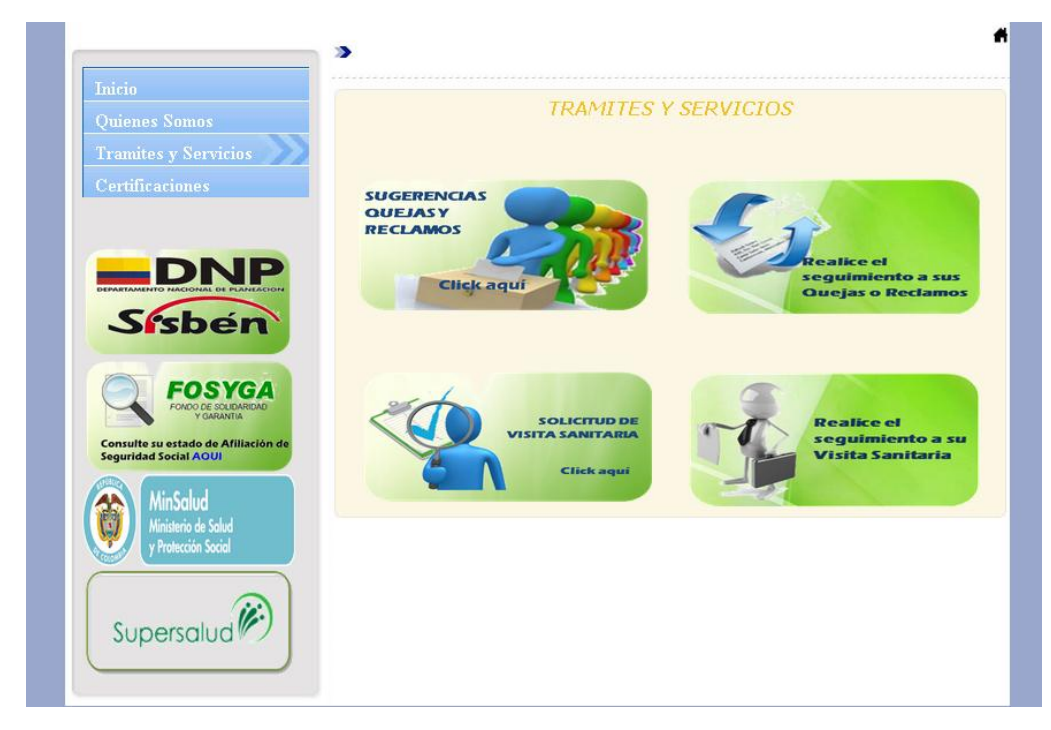

**Imagen 21.** Menú Trámites y Servicios. Muestra las opciones de trámites y servicios que se puede realizar ante la Secretaria de Salud de Girardot, PQR y Visitas Sanitaria.

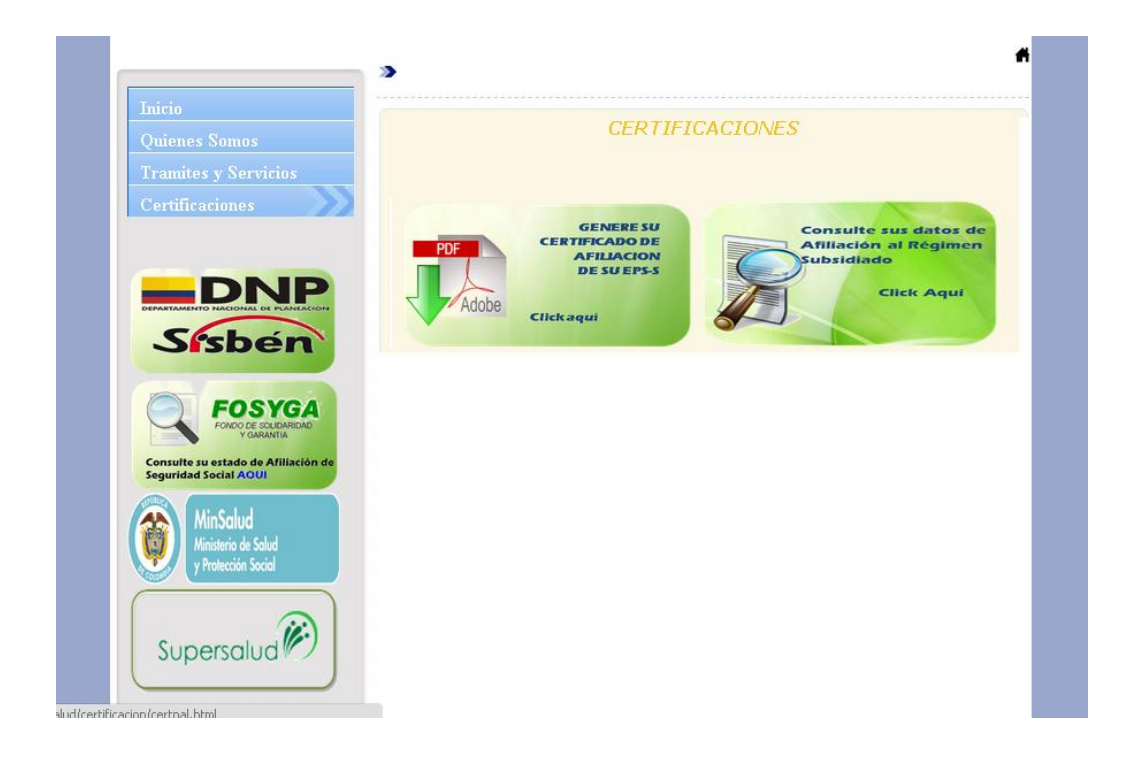

**Imagen 22.** Menú Certificación. Muestra las opciones que tienen los ciudadanos para constar que están afiliados a una EPS-S.

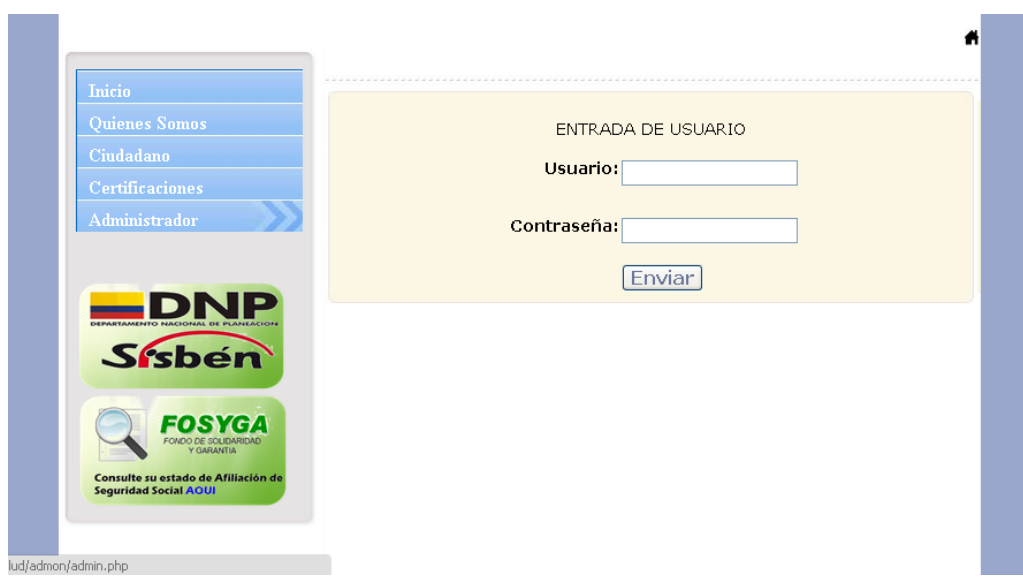

**Imagen 23.** Menú de Administrador. Entrada de usuario.

### **DESCRIPCION Y FUNCIONABILIDAD DE LAS PANTALLAS DEL SISTEMA**

### **Pantalla de acceso al sistema.**

Esta pantalla nos muestra la manera de acceder al modo administrador. Introducir el nombre del usuario quien utilizará el sistema y su respectiva clave de acceso y por último presionar el botón de Iniciar Sesión

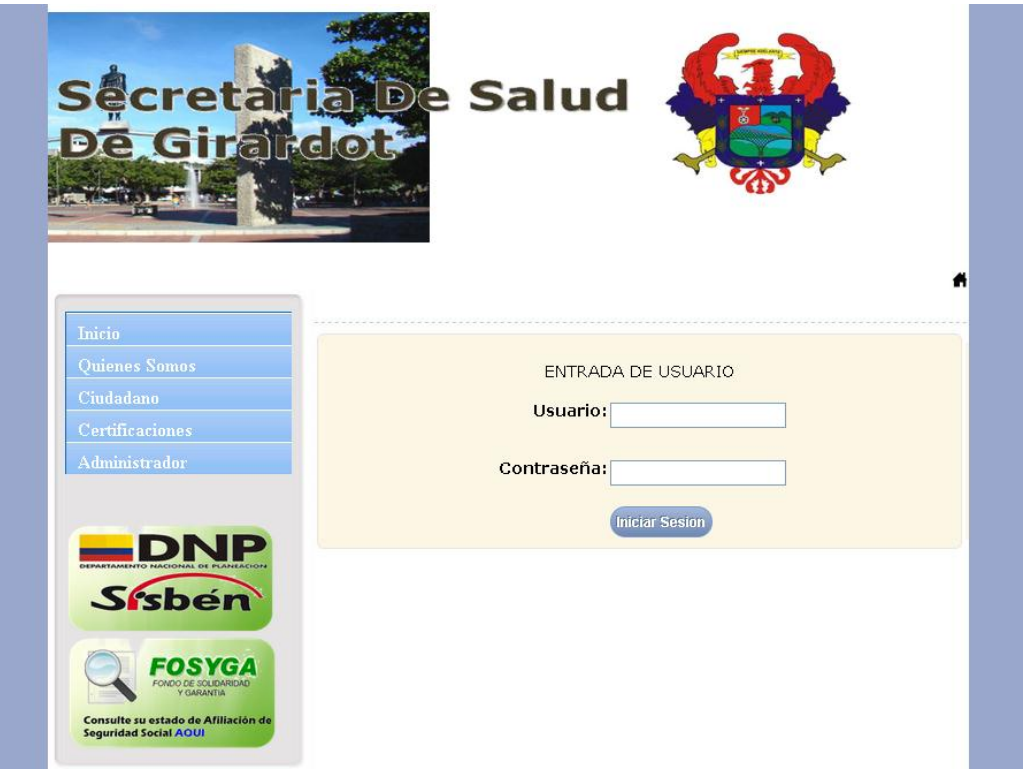

**Imagen 24.** Pantalla de acceso al sistema

#### **Menú principal.**

El menú principal es la base de todo el sistema. Desde ella podemos ver cada una de las funciones ya sean de consulta, o inserción de datos y respuesta de solicitudes de PQR y visitas sanitarias.

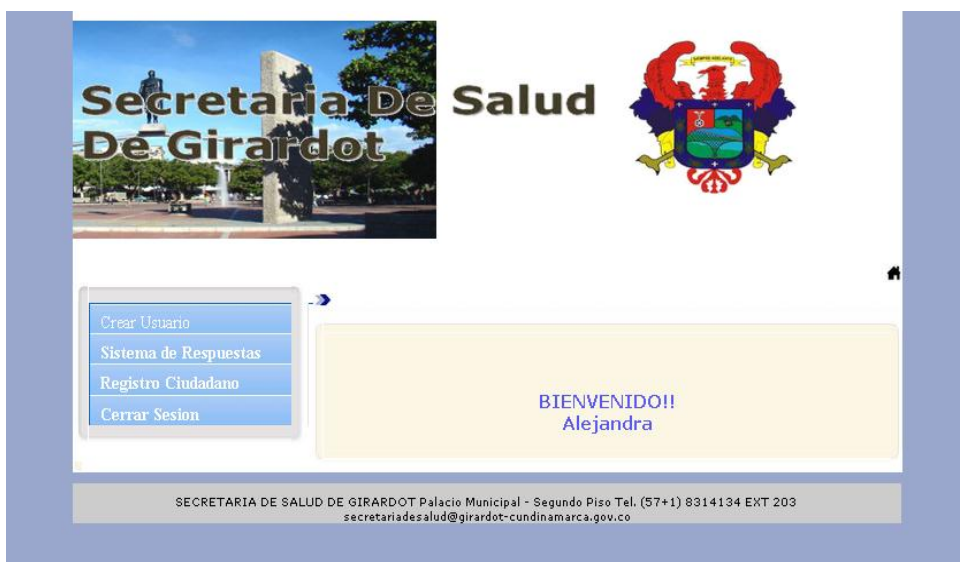

**Imagen 25.** Pantalla de bienvenida.

Pantalla de creación de un nuevo usuario, administrador.

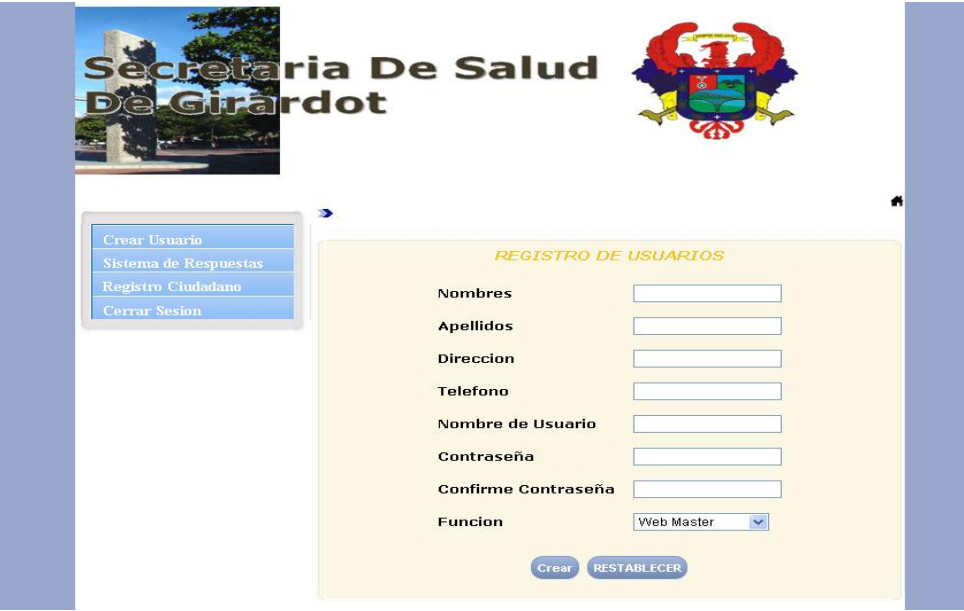

**Imagen 26.** Crear nuevo usuario.

Pantalla de respuesta de solicitudes de PQR y vistas sanitarias.

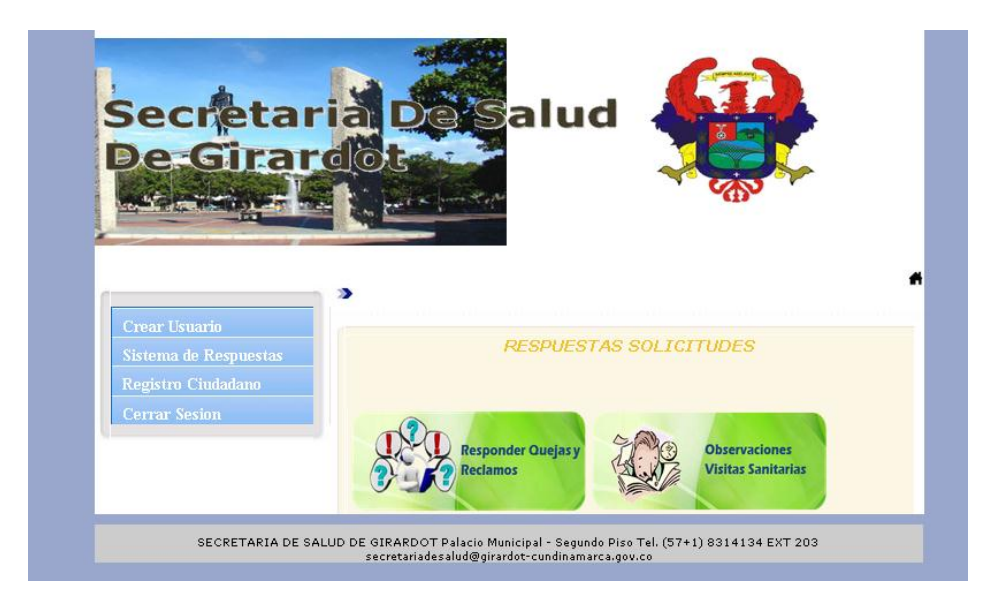

**Imagen 27.** Pantalla opciones de respuesta.

Pantalla de búsqueda de todas las solicitudes de visitas sanitarias almacenadas.

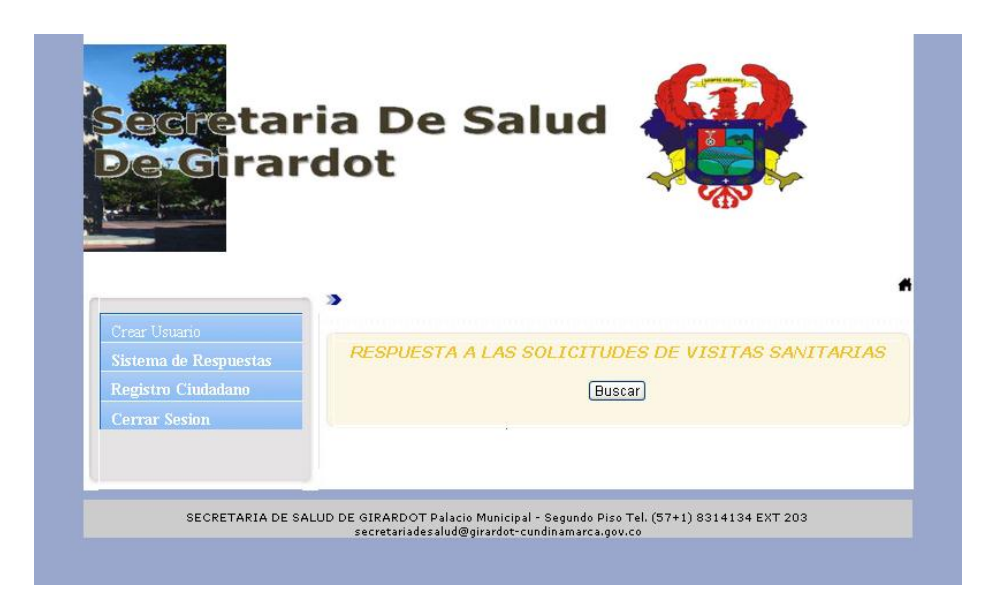

**Imagen 28.** Pantalla de búsqueda vistas sanitarias.

 Muestra todas las solicitudes de visitas sanitarias almacenadas en la base de datos, dando a escoger cual dar respuesta.

|                              | X.         |                                          |            |
|------------------------------|------------|------------------------------------------|------------|
| Crear Usuario                |            | <b>SOLICITUDES DE VISITAS SANITARIAS</b> |            |
| <b>Sistema de Respuestas</b> |            |                                          |            |
| Registro Ciudadano           |            |                                          |            |
| <b>Cerrar Sesion</b>         | NIT/CEDULA | NUMERO DE SOLICITUD                      |            |
|                              | 999999     | 19                                       | Respuestas |
|                              | 907        | 20                                       | Respuestas |
|                              | 2345123    | 21                                       | Respuestas |
|                              | 334456     | 22                                       | Respuestas |
|                              | O          | 23                                       | Respuestas |
|                              | 12333      | 24                                       | Respuestas |
|                              | 345        | 25                                       | Respuestas |
|                              | 889898     | 26                                       | Respuestas |
|                              | 7676767    | 27                                       | Respuestas |
|                              | $\Omega$   | 28                                       | Respuestas |
|                              |            | 29                                       | Respuestas |
|                              | 1111111111 |                                          |            |
|                              | 24567890   | 30                                       | Respuestas |

**Imagen 29**. Pantalla lista de solicitudes visita sanitaria.

 Muestra el formulario de respuesta con la información y solicitud del ciudadano, listo para dar su respectiva respuesta.

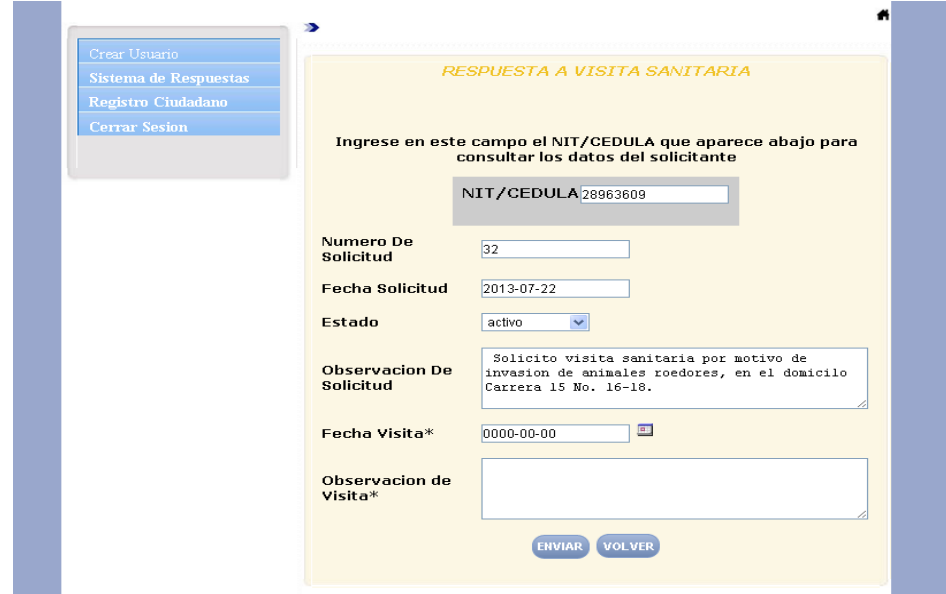

**Imagen 30.** Pantalla de respuesta Visita sanitaria.

Pantalla de búsqueda de todas las solicitudes PQR creadas por los ciudadanos.

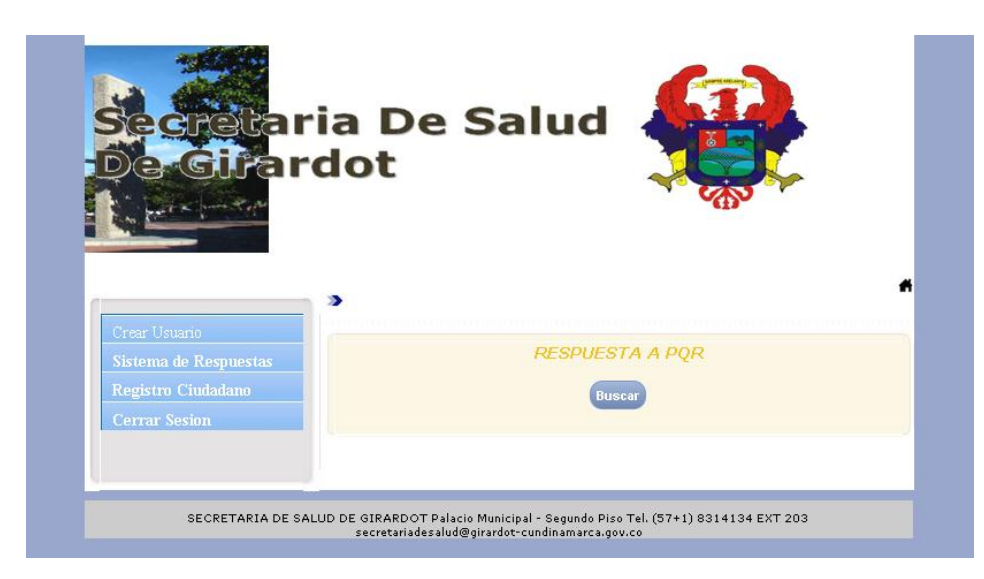

**Imagen 31.** Pantalla búsqueda de todas los PQR.

Muestra la lista completa de todas las solicitudes PQR realizadas.

| Crear Usuario                | <b>SOLICITUDES DE POR</b> |                      |                   |  |
|------------------------------|---------------------------|----------------------|-------------------|--|
| <b>Sistema de Respuestas</b> |                           |                      |                   |  |
| Registro Ciudadano           |                           |                      |                   |  |
| <b>Cerrar Sesion</b>         | <b>NUMERO PETICION</b>    | <b>NUMERO CEDULA</b> |                   |  |
|                              | 1                         | 7657                 | Respuestas        |  |
|                              | $\overline{2}$            | 5678                 | Respuestas        |  |
|                              | 42                        | O                    | Respuestas        |  |
|                              | 43                        | 0                    | Respuestas        |  |
|                              | 44                        | $\overline{0}$       | Respuestas        |  |
|                              | 45                        | $\overline{0}$       | Respuestas        |  |
|                              | 46                        | $\Omega$             | Respuestas        |  |
|                              | 47                        | 123456               | Respuestas        |  |
|                              | 48                        | 123456               | Respuestas        |  |
|                              | 49                        | 0                    | Respuestas        |  |
|                              | 50                        | 56784                | Respuestas        |  |
|                              | 51                        | 56784                | Respuestas        |  |
|                              | 52                        | 0                    | Respuestas        |  |
|                              | 53                        | $\Box$               | Respuestas        |  |
|                              | 54                        | 777777               | Respuestas        |  |
|                              | 55                        | 0                    | Respuestas        |  |
|                              | 56                        | 0                    | Respuestas        |  |
|                              | 57                        | $\circ$              | Respuestas        |  |
|                              | 58                        | $\Omega$             | Respuestas        |  |
|                              | 59                        | 123456               | Respuestas        |  |
|                              | 60                        | 123456               | Respuestas        |  |
|                              | 61                        | 123456               | Respuestas        |  |
|                              | 62                        | 3345                 | Respuestas        |  |
|                              | 63                        | 123                  | Respuestas        |  |
|                              | 64                        | $\circ$              | <b>Respuestas</b> |  |

**Imagen 32.** Pantalla lista de PQR.

 Muestra el formulario de respuesta a PQR, con la información del ciudadano quien realizo la solicitud; listo para dar respectiva respuesta.

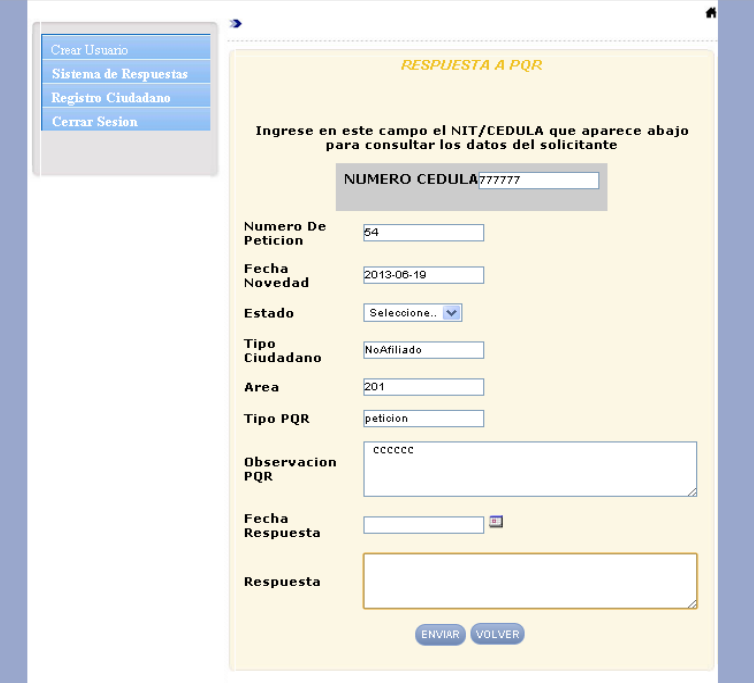

**Imagen 33.** Pantalla respuesta PQR.

 Formulario de registro de ciudadanos a la base de datos para la certificación al Régimen Subsidiado de Salud.

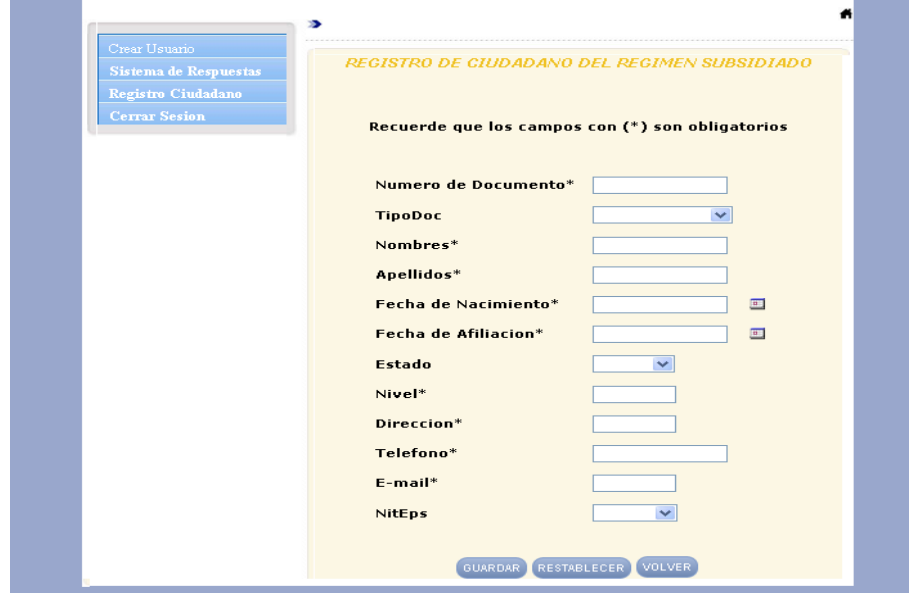

**Imagen 34**. Pantalla de registro ciudadano.

#### **DESCRIPCION DE LOS REPORTES DEL SISTEMA**

El Sistema de Información a nivel de reportes, permite generar archivos PDF en el modulo de certificaciones, los cuales están dirigidos a los ciudadanos que requieran una certificación por parte de la Secretaria de Salud de Girardot.

También, cuando el ciudadano realiza una solicitud de visita sanitaria o un PQR, el sistema genera un mensaje, dando a conocer el proceder para realizar el seguimiento a las solicitudes realizadas.

#### **INTERPRETACION DE MENSAJES Y ERRORES**

El Sistema de información cuenta con una manera dinámica para que los usuarios conozcan posibles errores o mensajes de advertencia acerca del proceso que estén realizando en el momento.

En el modulo de certificaciones, al tratar de generar un certificado PDF, si el ciudadano no esta registrado en la Base de de datos del sistema le generara un mensaje de advertencia.

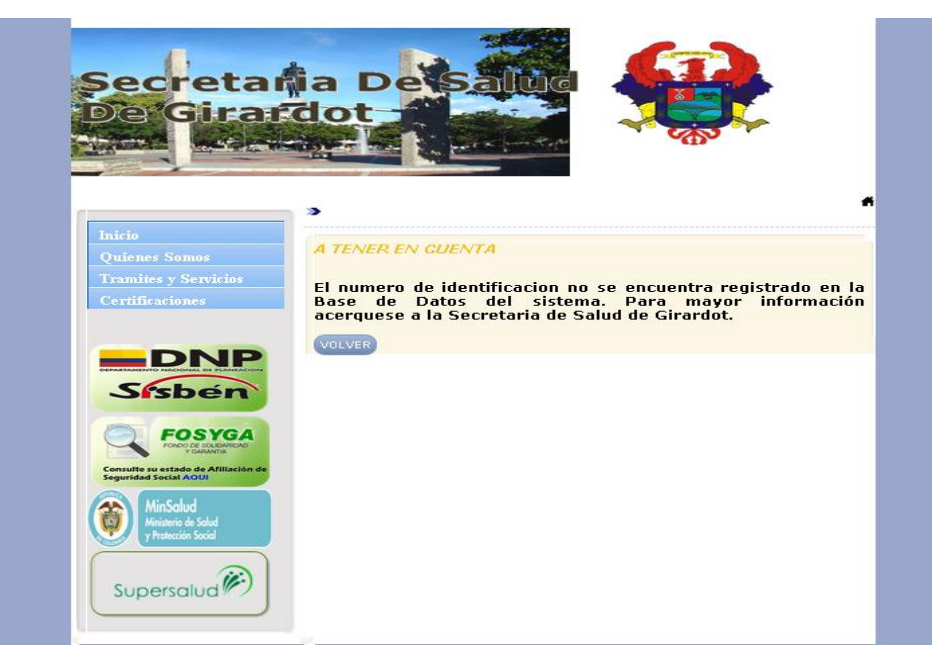

**Imagen 35.** Mensaje Advertencia certificado PDF.

Al igual en la actualización de datos del ciudadano, si el ciudadano introduce un Numero de Identificación no existente en la Base de datos del Sistema, arroja un mensaje de advertencia.

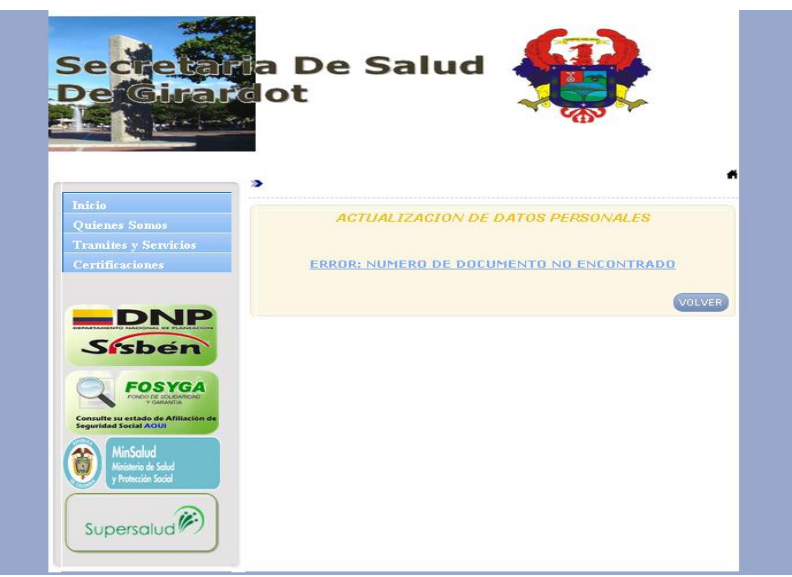

**Imagen 36.** Mensaje de advertencia actualización de datos.

En el modulo de PQR, en el seguimiento del mismo, si el ciudadano introduce un Numero de Documento no existente en la Base de datos del Sistema, arroja un mensaje de advertencia.

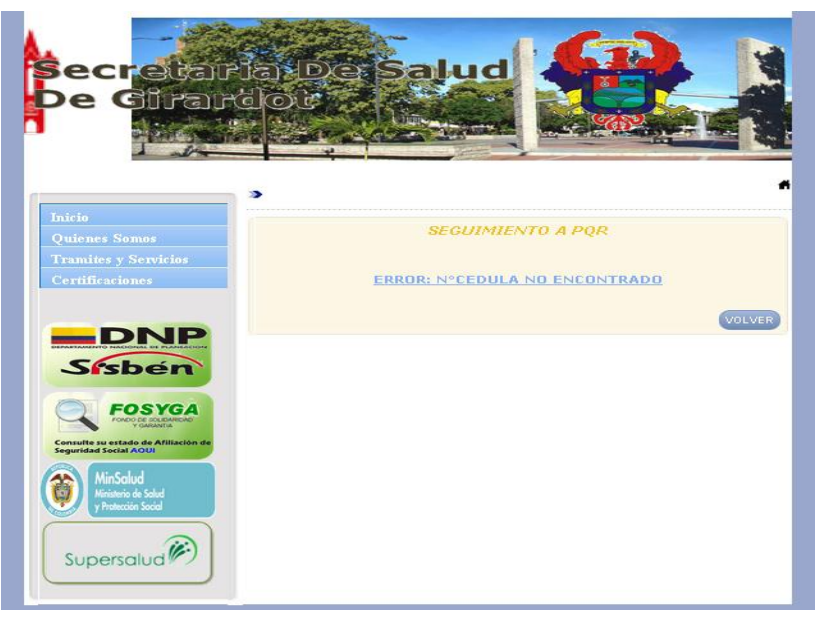

**Imagen 37**. Mensaje de advertencia seguimiento PQR.

En el modulo de Visita Sanitaria, en el seguimiento de la misma, si el ciudadano introduce un Numero de Identificación no existente en la Base de datos del Sistema, arroja un mensaje de advertencia.

![](_page_66_Picture_1.jpeg)

**Imagen 38.** Mensaje advertencia seguimiento visita sanitaria.

En el modulo de Usuario, al tratar de acceder al modo administrador con un usuario o contraseña inválidos, el sistema arroja un mensaje de advertencia.

![](_page_66_Picture_4.jpeg)

**Imagen 39.** Mensaje advertencia inicio de sesión incorrecto.

En el modulo de Usuario, al crear un usuario nuevo, si el nombre de usuario existe o no, arroja un mensaje de advertencia validándolo.

![](_page_67_Picture_34.jpeg)

**Imagen 40.** Validación nombre de usuario disponible.

![](_page_67_Picture_35.jpeg)

**Imagen 41.** Validación nombre de usuario no disponible.

#### **PROCEDIMIENTO A SEGUIR EN CASO DE FALLOS**

Aunque el concepto de fallos se asocia naturalmente con cualquier malfuncionamiento de los sistemas de hardware y software un fallo del sistema es:

"Cualquier evento que no forma parte de la operación estándar de un servicio y que causa, o puede causar, una interrupción o una reducción de calidad del mismo".

Una vez sufrido posibles inconvenientes en el sistema el cliente puede realizar una solicitud de servicios mediante el proceso de atención al ciudadano, usando cualquier canal disponible (Telefonía Pública, Telefónica Celular, E-mail), este requerimiento es verificado y consultado con los administradores o a vez encargados del manejo de dicho sistema.

En caso de que el fallo sea consistente y los encargados del manejo del sistema no puedan obtener una respuesta exitosa por parte del mismo, pueden solicitar la consulta de problema a los desarrolladores del sistema de información.